### Bring Your Presentations to Life with 3D

How to get started with 3D in PowerPoint

### About this deck

Office subscribers can add 3D models to documents and rotate the angle to show the right view. If you don't have a subscription, the deck simply shows a single view.

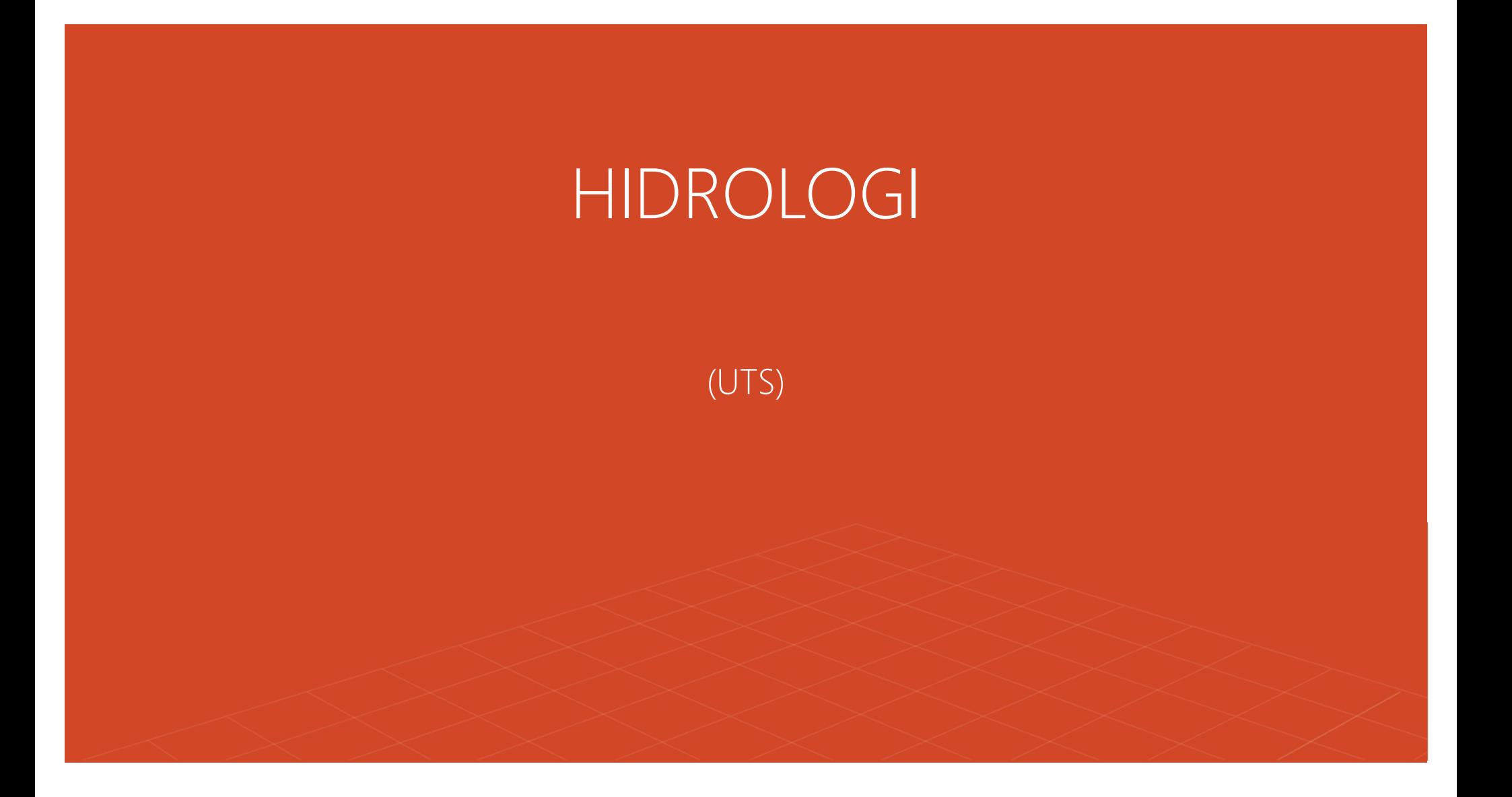

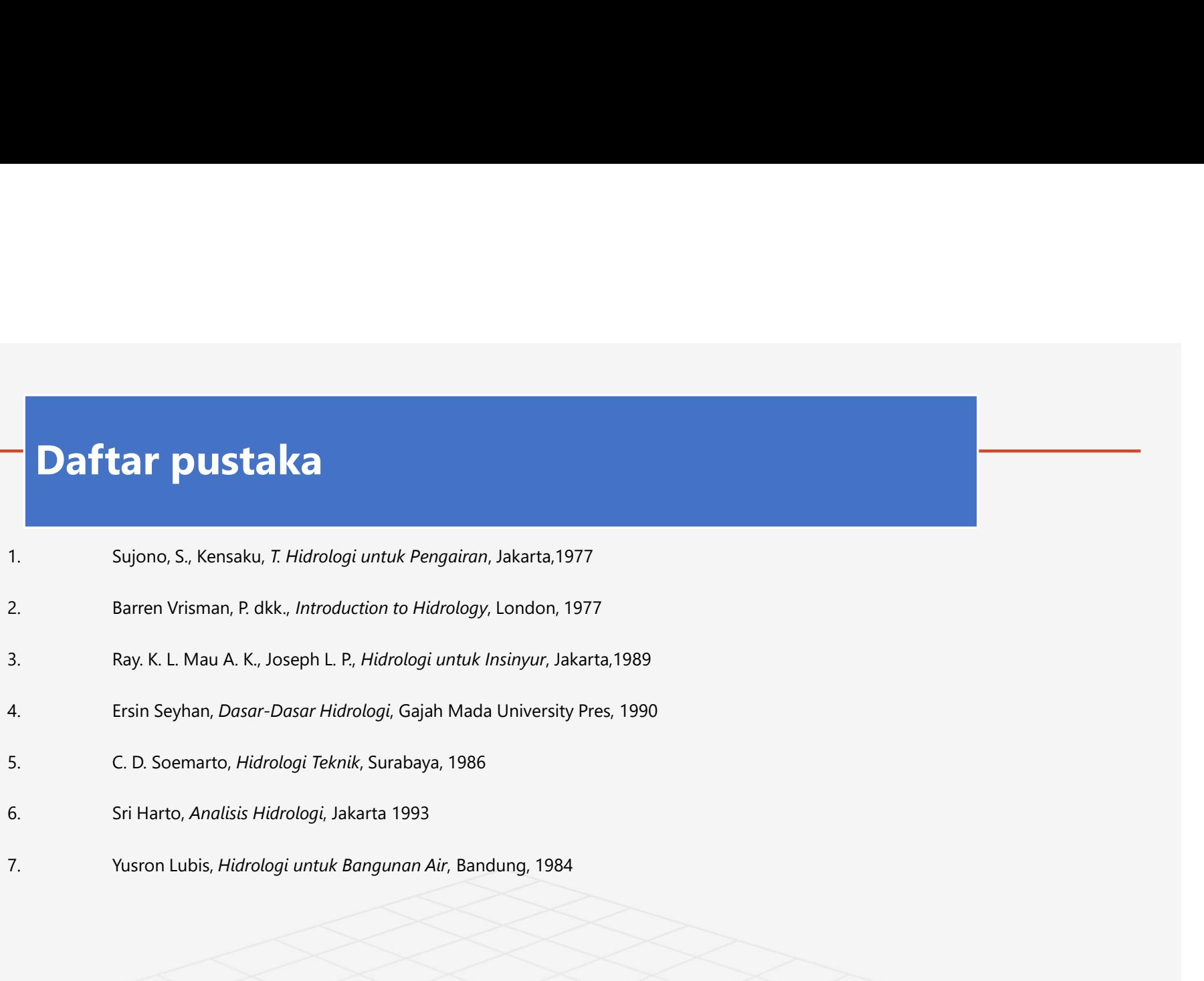

### Kedudukan hidrologi dalam beragam infrastruktur Kedudukan hidrologi dalam beragam<br>Daur hidrologi<br>Water balance Water balance

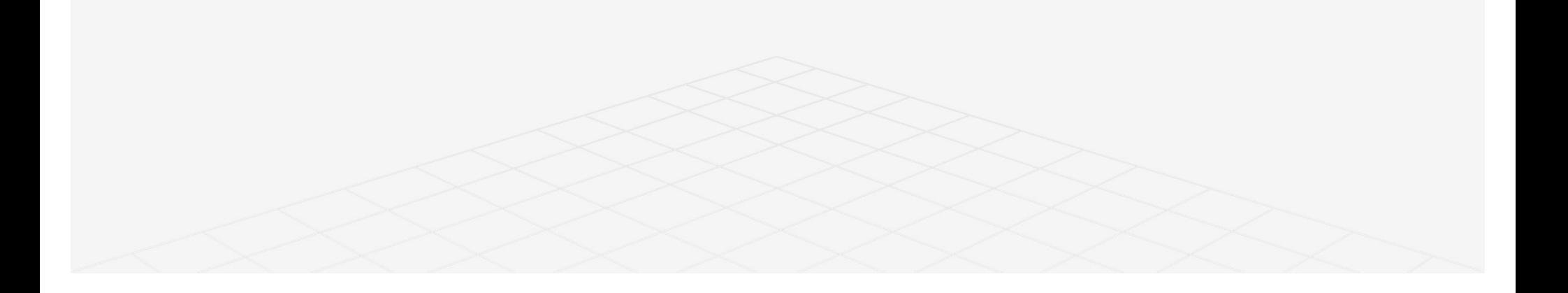

### HIDROLOGI DAN KEDUDUKANNYA

Fase 1<br>Pada fase ini tidak terdapat masu<br>proses yang ada semata-mata m Pada fase ini tidak terdapat masukan sama sekali, sehingga<br>proses yang ada semata-mata merupakan keluaran dari<br>DAS, yaitu penguapan dan limpasan. Pada fase ini tidak terdapat masukan sama sekali, sehingga<br>proses yang ada semata-mata merupakan keluaran dari<br>DAS, yaitu penguapan dan limpasan.<br>Akibat penguapan yang teriadi di bagian atas tanah. Pada fase ini tidak terdapat masukan sama sekali, sehingga<br>proses yang ada semata-mata merupakan keluaran dari<br>DAS, yaitu penguapan dan limpasan.<br>Akibat penguapan yang terjadi di bagian atas tanah,<br>kelembaban makin menurun

Pada fase ini tidak terdapat masukan sama sekali, sehingga<br>proses yang ada semata-mata merupakan keluaran dari<br>DAS, yaitu penguapan dan limpasan.<br>Akibat penguapan yang terjadi di bagian atas tanah,<br>defficiency" (perbedaan Pada fase ini tidak terdapat masukan sama sekali, sehingga<br>proses yang ada semata-mata merupakan keluaran dari<br>DAS, yaitu penguapan dan limpasan.<br>Akibat penguapan yang terjadi di bagian atas tanah,<br>kelembaban makin menurun Pada fase ini tidak terdapat masukan sama sekali, sehingga<br>proses yang ada semata-mata merupakan keluaran dari<br>DAS, yaitu penguapan dan limpasan.<br>Akibat penguapan yang terjadi di bagian atas tanah,<br>kelembaban makin menurun Pada fase ini tidak terdapat masukan sama sekali, sehingga<br>proses yang ada semata-mata merupakan keluaran dari<br>DAS, yaitu penguapan dan limpasan.<br>Akibat penguapan yang terjadi di bagian atas tanah,<br>kelembaban makin menurun Pada fase ini tidak terdapat masukan sama sekali, sehingga<br>proses yang ada semata-mata merupakan keluaran dari<br>DAS, yaitu penguapan dan limpasan.<br>Akibat penguapan yang terjadi di bagian atas tanah,<br>kelembaban makin menurun Pada fase ini tidak terdapat masukan sama sekali, sehingga<br>proses yang ada semata-mata merupakan keluaran dari<br>DAS, yaitu penguapan dan limpasan.<br>Akibat penguapan yang terjadi di bagian atas tanah,<br>kelembaban makin menurun Pada fase ini tidak terdapat masukan sama sekali, sehingga<br>proses yang ada semata-mata merupakan keluaran dari<br>DAS, yaitu penguapan dan limpasan.<br>Akibat penguapan yang terjadi di bagian atas tanah,<br>kelembaban makin menurun

Fase 2<br>jumlah hujan yang masih sedikit. Jur jumlah hujan yang masih sedikit. Jumlah hujan ini sebagian<br>besar tertahan sebagai intersepsi (*interseption*).<br>Selebihnya akan masuk ke dalam tanah sebagai air infiltrasi. Air jumlah hujan yang masih sedikit. Jumlah hujan ini sebagian<br>besar tertahan sebagai intersepsi (*interseption*).<br>Selebihnya akan masuk ke dalam tanah sebagai air infiltrasi. Air<br>ini masih akan digunakan untuk mengembalikan t

jumlah hujan yang masih sedikit. Jumlah hujan ini sebagian<br>besar tertahan sebagai intersepsi (*interseption*).<br>Selebihnya akan masuk ke dalam tanah sebagai air infiltrasi. Air<br>kapasitas lapangan (*field capacity*), sehingg jumlah hujan yang masih sedikit. Jumlah hujan ini sebagian<br>besar tertahan sebagai intersepsi *(interseption).*<br>Selebihnya akan masuk ke dalam tanah sebagai air infiltrasi. Air<br>ini masih akan digunakan untuk mengembalikan t kapanah hujan yang masih sedikit. Jumlah hujan ini sebagian<br>besar tertahan sebagai intersepsi (*interseption*).<br>Selebihnya akan masuk ke dalam tanah sebagai air infiltrasi. Air<br>ini masih akan digunakan untuk mengembalikan jumlah hujan yang masih sedikit. Jumlah hujan ini sebagian<br>besar tertahan sebagai intersepsi (*interseption*).<br>Selebihnya akan masuk ke dalam tanah sebagai air infiltrasi. Air<br>ini masih akan digunakan untuk mengembalikan t jumlah hujan yang masih sedikit. Jumlah hujan ini sebagian<br>besar tertahan sebagai intersepsi (*interseption*).<br>Selebihnya akan masuk ke dalam tanah sebagai air infiltrasi. Air<br>ini masih akan digunakan untuk mengembalikan t jumlah hujan yang masih sedikit. Jumlah hujan ini sebagian<br>besar tertahan sebagai intersepsi (*interseption*).<br>Selebihnya akan masuk ke dalam tanah sebagai air infiltrasi. Air<br>ini masih akan digunakan untuk mengembalikan t jumlah hujan yang masih sedikit. Jumlah hujan ini sebagian<br>besar tertahan sebagai intersepsi (*interseption*).<br>Selebihnya akan masuk ke dalam tanah sebagai air infiltrasi. Air<br>ini masih akan digunakan untuk mengembalikan t

Fase 3<br>Iumlah air huian telah cukup besar Interset<br>Iumlah air huian telah cukup besar Interset Fase 3<br>Jumlah air hujan telah cukup besar. Intersepsi telah mencapai nilai maksimum,<br>kondisi tanah telah berada pada kapasitas lapangan, dan kehilangan air akibat<br>tampungan cekungan sangat kecil. Fase 3<br>Jumlah air hujan telah cukup besar. Intersepsi telah mencapai nilai maksimum,<br>kondisi tanah telah berada pada kapasitas lapangan, dan kehilangan air akibat<br>tampungan cekungan sangat kecil.<br>Jumlah air perkolasi (perc Fase 3<br>Jumlah air hujan telah cukup besar. Intersepsi telah mencapai nilai r<br>kondisi tanah telah berada pada kapasitas lapangan, dan kehilangar<br>tampungan cekungan sangat kecil.<br>Jumlah air perkolasi (percolation) menaikkan Fase 3<br>Jumlah air hujan telah cukup besar. Intersepsi telah mencapai nilai maksimum,<br>kondisi tanah telah berada pada kapasitas lapangan, dan kehilangan air akibat<br>tampungan cekungan sangat kecil.<br>Jumlah air perkolasi (perc Fase 3<br>Jumlah air hujan telah cukup besar. Intersepsi telah mencapai nilai maksim<br>kondisi tanah telah berada pada kapasitas lapangan, dan kehilangan air ak<br>tampungan cekungan sangat kecil.<br>Jumlah air perkolasi (percolation Fase 3<br>Jumlah air hujan telah cukup besar. Intersepsi telah mencapai nilai maksimum,<br>kondisi tanah telah berada pada kapasitas lapangan, dan kehilangan air akibat<br>tampungan cekungan sangat kecil.<br>Jumlah air perkolasi (perc

Fase 4 dan fase 5<br>Mengikuti fase 1 Fase 4 dan fase 5<br>Mengikuti fase 1

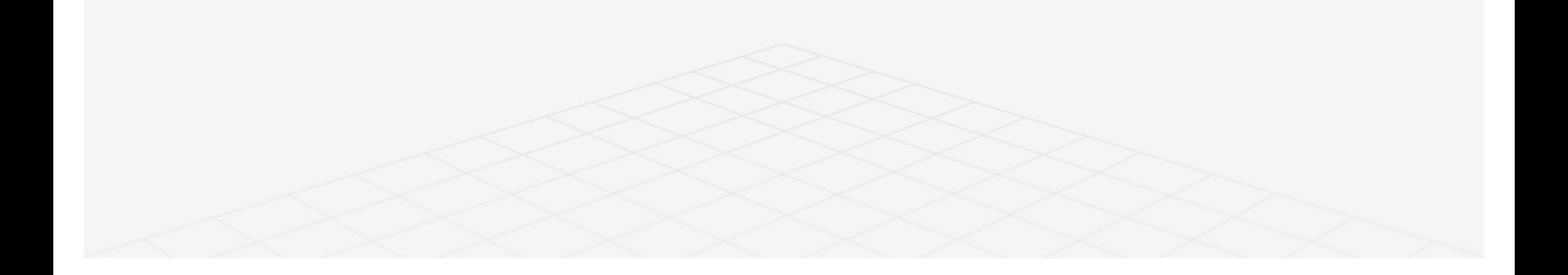

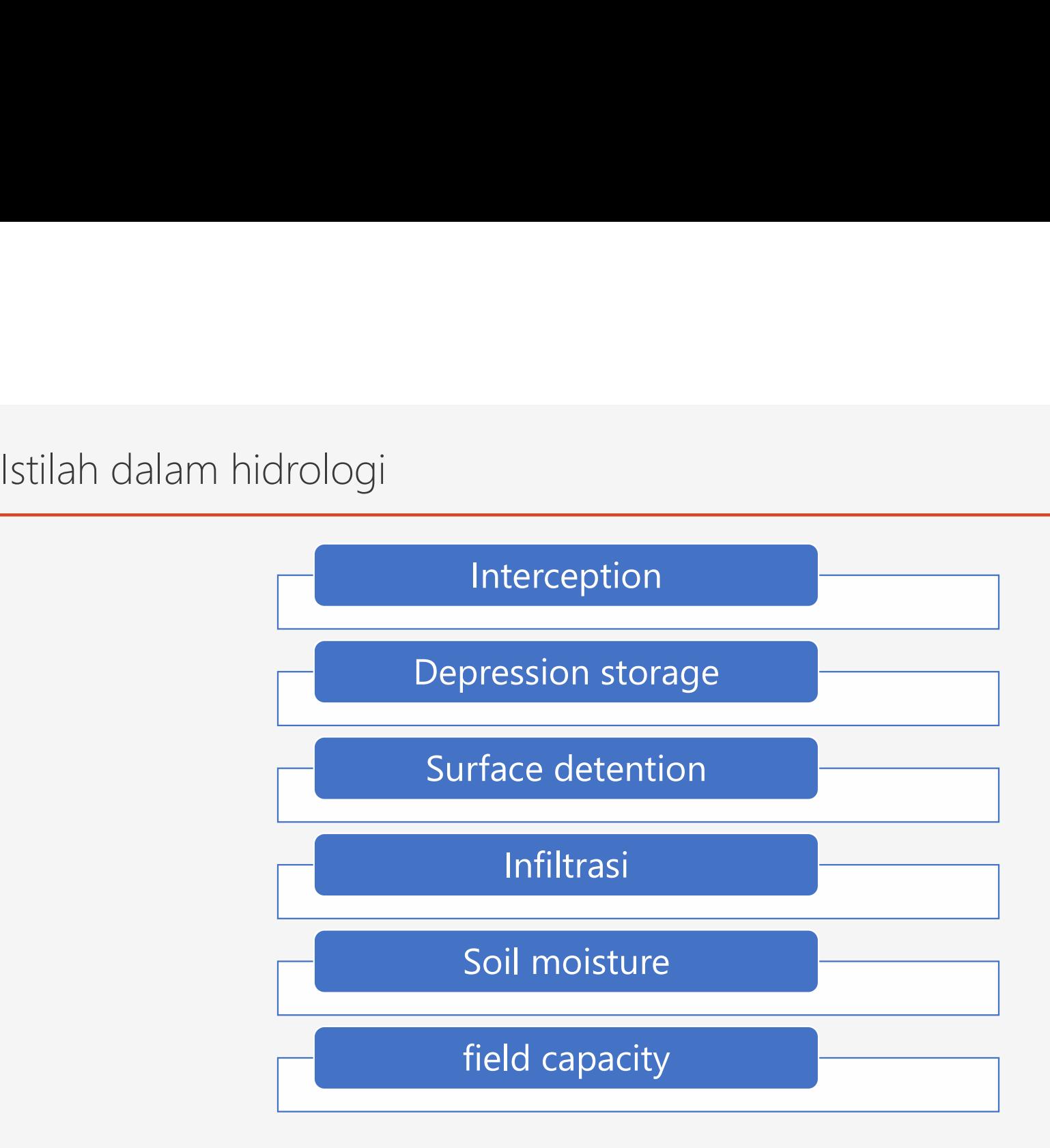

# Manfaat Hidrologi

# Ilmu lain yang berkaitan<br>Ilmu lain yang berkaitan

gi<br>Ilmu lain yang berkaitan<br>Beberapa ilmu pendukung

kegunaannya

# Ilmu lain yang berkaitan

### Hydrography

g berkaitan<br> **• menyangkut kegiatan-kegiatan survei, sungai, pendataan, debit pengaliran dan tinggi air<br>
• Madrometri Hydrometri** perkaitan<br> **Pendataan, debit pengaliran dan tinggi air<br>
Pendataan, debit pengaliran dan tinggi air<br>
Pendataan, debit pengaliran dan tinggi air<br>
Pendataan, debit pengaliran dan tinggi air<br>
Pendataan, debit pengaliran dan ti** 

### Hydrometri

9 berkaitan<br>• **Hydrography**<br>• menyangkut kegiatan-kegiatan survei, sungai, pendataan, debit pengaliran dan tinggi air<br>• **Hydrometri**<br>• menyangkut pengukuran dan pendataan aliran<br>• sungai, saluran-saluran dan pengaliran yan berkaitan<br> **Sungai, saluran-saluran-kegiatan survei, sungai, pendataan, debit pengaliran dan tinggi air<br>
Hydrometri<br>
menyangkut pengukuran dan pendataan aliran<br>
sungai, saluran-saluran dan pengaliran yang<br>
melewati suatu w** menyangkut kegiatan-kegiatan survei, sungai,<br>pendataan, debit pengaliran dan tinggi air<br>**Hydrometri**<br>menyangkut pengukuran dan pendataan aliran<br>sungai, saluran-saluran dan pengaliran yang<br>melewati suatu waduk/danau<br>**Hydrog** 

### Hydrogeologi

• menyangkut kegiatan-kegiatan survei, sungai,<br>
• pendataan, debit pengaliran dan tinggi air<br>
• Hydrometri<br>
• menyangkut pengukuran dan pendataan aliran<br>
• sungai, saluran-saluran dan pengaliran yang<br>
• mempelajari gerakan menyangkut kegiatan-kegiatan survei, sungai,<br>pendataan, debit pengaliran dan tinggi air<br>**Hydrometri**<br>menyangkut pengukuran dan pendataan aliran<br>sungai, saluran-saluran dan pengaliran yang<br>melewati suatu waduk/danau<br>**Hydrog** menyangkat kegidah kegidah sai ter, sangar, pendataan, debit pengaliran dan tinggi air<br> **Hydrometri**<br>
menyangkut pengukuran dan pendataan aliran<br>
sungai, saluran-saluran dan pengaliran yang<br>
melewati suatu waduk/danau<br> **Hy** 

# ilmu pendukung<br>Alimu pendukung<br>Alimu meteorol

### Meteorologi

### Klimatologi

er ilmu cuaca, tentang perubahan-perubahan di atmosfera<br>• ilmu cuaca, tentang perubahan-perubahan di atmosfera<br>• tentang iklim, terhadap temperatur udara, kelembaban, hujan, e Meteorologi<br>• **ilmu cuaca, tentang perubahan-perubahan di atmosfera<br>• tentang iklim, terhadap temperatur udara, kelembaban, hujan,<br>• penguapan<br>• Soil science<br>• Soil science** penguapan • ilmu cuaca, tentang perubahan-perubahan di atmosfera<br>• klimatologi<br>• tentang iklim, terhadap temperatur udara, kelembaban, hujan,<br>• penguapan<br>• Soil science<br>• antara keadaan tanah dan gerakan air baik, *run off* maupun<br> Meteorologi<br> **alimu cuaca, tentang perubahan-perubahan di atmosfera**<br>
Klimatologi<br> **alimatologi**<br> **alimatologi**<br> **alimata keadaan tanah dan gerakan air baik,** *run off* **mau<br>
alimata keadaan tanah dan gerakan air baik,** *run* Meteorologi<br> **erubahan-perubahan di atmosfera**<br>
Klimatologi<br> **ap temperatur udara, kelembaban, hujan,**<br>
Soil science<br> **dan gerakan air baik, run off maupun**<br>
Mekanika fluida<br>
Statistik • tentang iklim, terhadap temperatur udara, kelembaban, hujan,<br>• penguapan<br>• Soil science<br>• antara keadaan tanah dan gerakan air baik, *run off* maupun<br>• sifat-sifat gerakan air<br>• Statistik<br>• menganalisa untuk mendapatkan

### Soil science

• sifat-sifat gerakan air

### Statistik

pendataan

### kegunaannya

nya<br>Memprediksi debit banjir sungai<br>Memprediksi debit banjir sungai

nya<br>Memprediksi debit banjir sungai<br>Menentukan kebutuhan air bagi tanaman<br>Manarikan kebutuhan air bagi tanaman

nya<br>Memprediksi debit banjir sungai<br>Menentukan kebutuhan air bagi tanaman<br>Menentukan kapasitas bangunan<br>Menentukan pilihan dan berbagai alternatif Memprediksi debit banjir sungai<br>Menentukan kebutuhan air bagi tanaman<br>Menentukan kapasitas bangunan<br>Menentukan pilihan dan berbagai alternatif<br>bangunan sehingga secara teknis dan ekonomis<br>menguntungkan Memprediksi debit banjir sungai<br>
Menentukan kebutuhan air bagi tanaman<br>
Menentukan kapasitas bangunan<br>
Menentukan pilihan dan berbagai alternatif<br>bangunan sehingga secara teknis dan ekonomis<br>menguntungkan menguntungkan

Hidrologi berdasarkan letak air

### Surface hidrologi

erdasarkan letak air<br>Surface hidrologi<br>• yaitu hidrologi yang mempelajari air<br>• permukaan permukaan urface hidrologi<br>yaitu hidrologi yang mempelajari air<br>permukaan<br>ub surface hidrology<br>yaitu ilmu hidrologi yang mempelajari<br>di bawah tanah

Sub surface hidrology

**Surface hidrologi<br>• yaitu hidrologi yang mempelajari air<br>• permukaan<br>• yaitu ilmu hidrologi yang mempelajari air<br>• yaitu ilmu hidrologi yang mempelajari air<br>• di bawah tanah** 

# DAS dan daur hidrologi

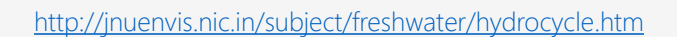

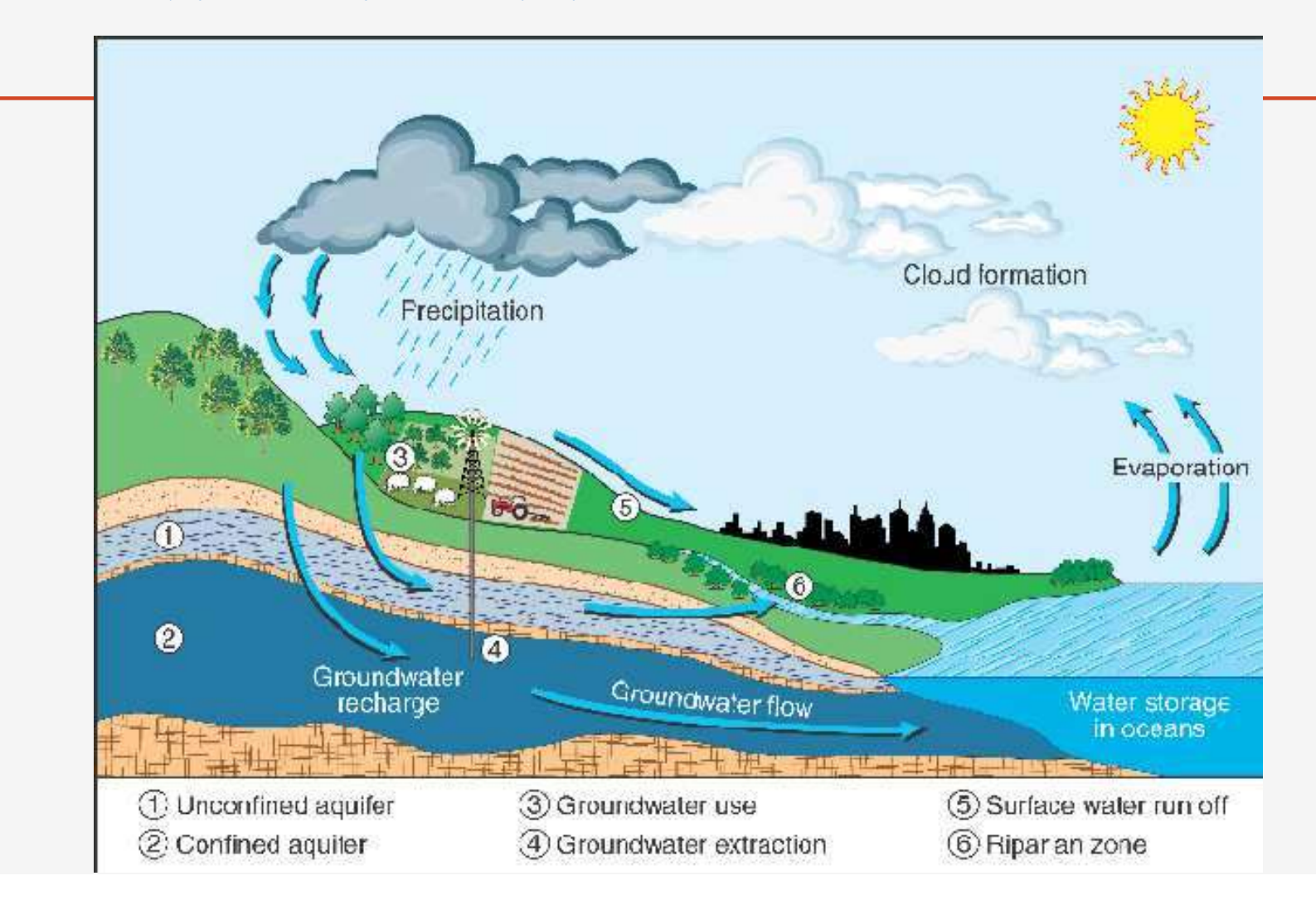

# Definisi daerah aliran sungai (DAS)

Definisi daerah aliran sungai (DAS)<br>DAS adalah suatu daerah yang dibatasi garis imajiner yang dibentuk<br>berdasarkan ketinggian dengan ketentuan air yang jatuh akan masuk ke dalam<br>sungai yang bersangkutan Definisi daerah aliran sungai (DAS)<br>DAS adalah suatu daerah yang dibatasi garis imajiner yang dibentuk<br>berdasarkan ketinggian dengan ketentuan air yang jatuh akan masuk ke dalam<br>sungai yang bersangkutan<br>Nama DAS disesuaika Definisi daerah aliran sungai (DAS)<br>DAS adalah suatu daerah yang dibatasi garis in<br>berdasarkan ketinggian dengan ketentuan air <sub>!</sub><br>sungai yang bersangkutan<br>Nama DAS disesuaikan dengan nama sungai. Definisi daerah aliran sungai (DAS)<br>DAS adalah suatu daerah yang dibatasi garis imajiner yang dibentuk<br>berdasarkan ketinggian dengan ketentuan air yang jatuh akan masuk ke dal<br>sungai yang bersangkutan<br>Nama DAS disesuaikan Definisi daerah aliran sungai (DAS)<br>DAS adalah suatu daerah yang dibatasi garis imajiner yang dibentuk<br>berdasarkan ketinggian dengan ketentuan air yang jatuh akan masuk ke dalam<br>sungai yang bersangkutan<br>Nama DAS disesuaika

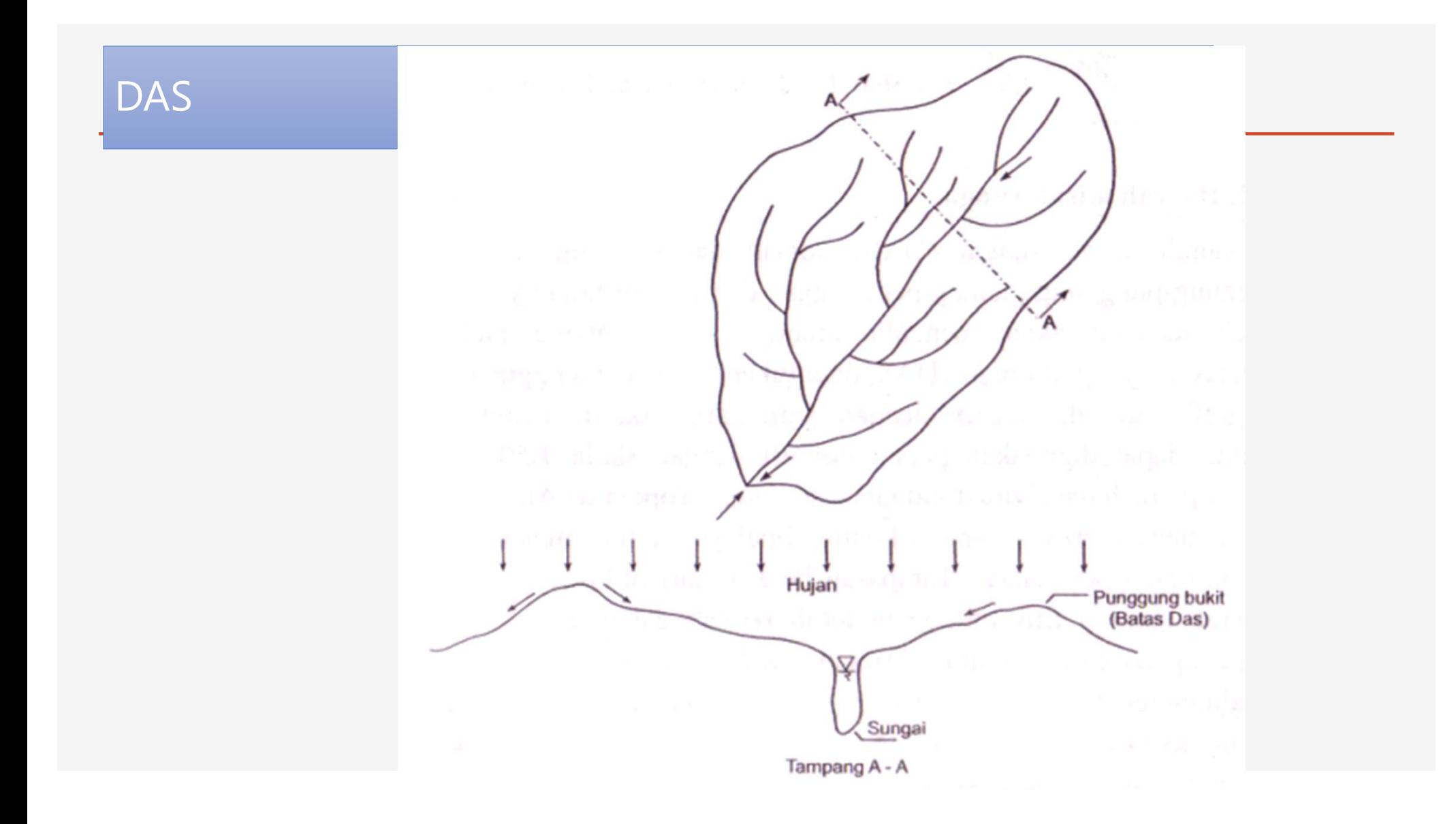

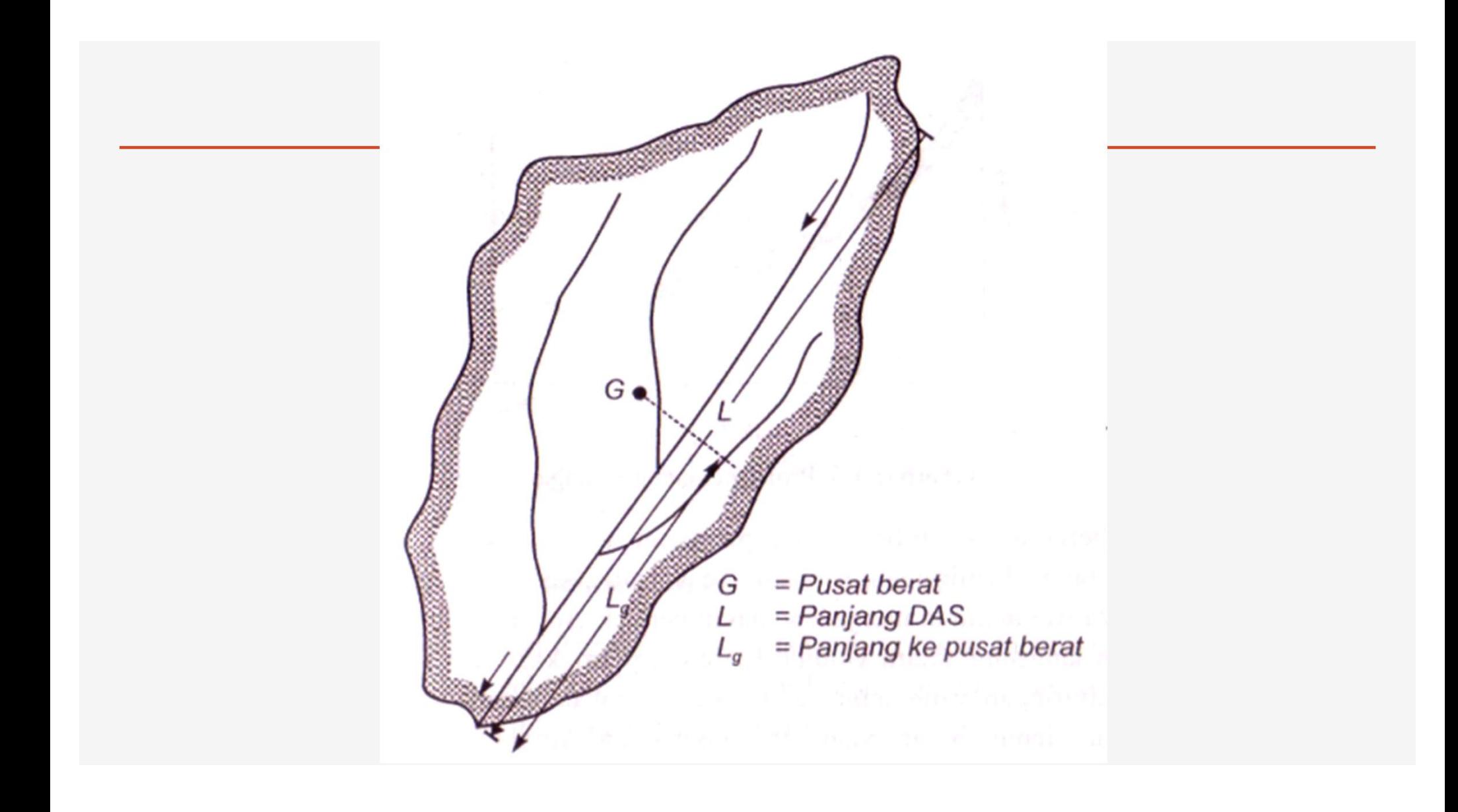

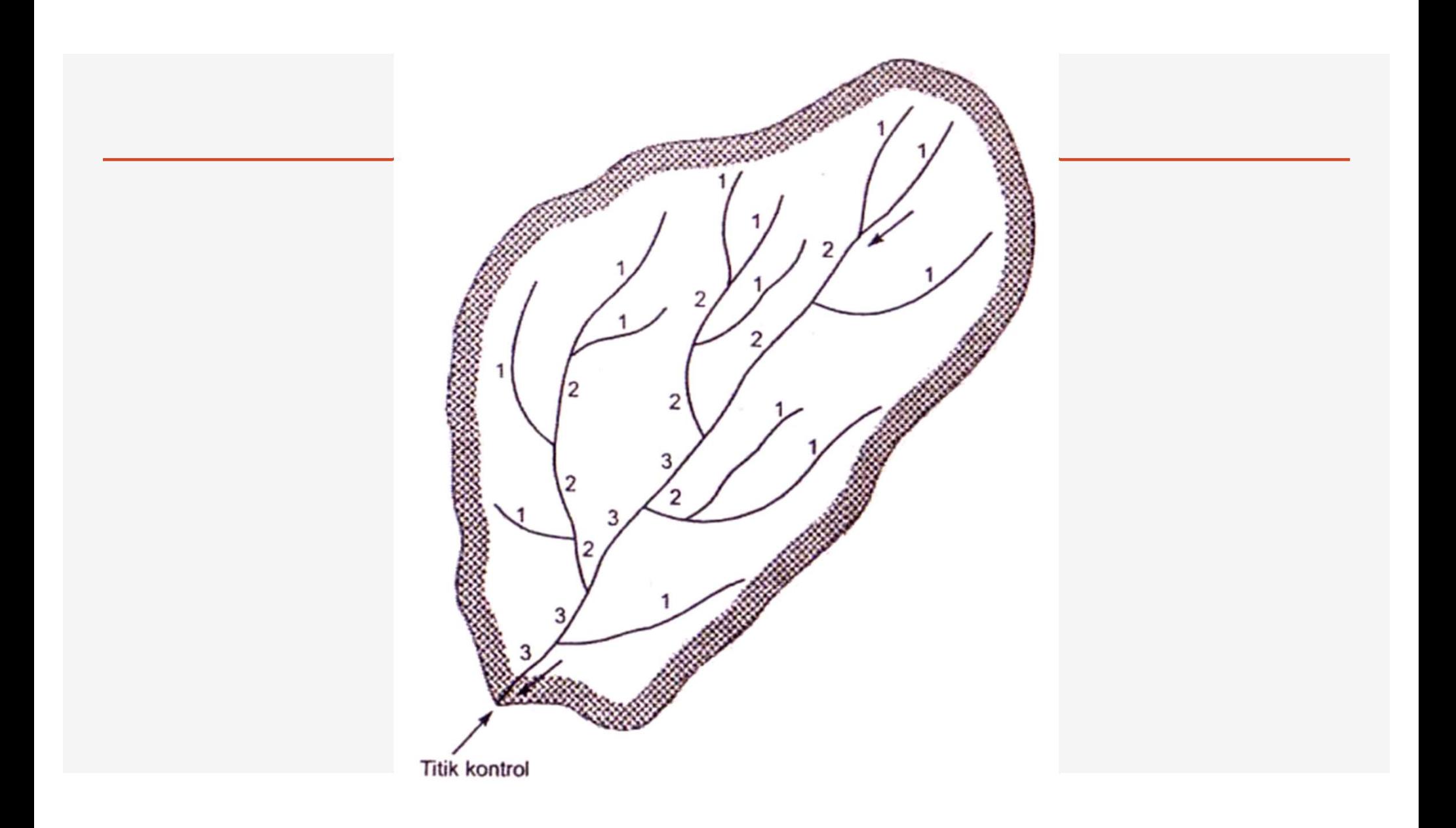

Definisi banjir<br>Definisi banjir<br>Banjir adalah suatu kondisi jika debit melebihi (

Definisi banjir<br>Banjir adalah suatu kondisi jika debit melebihi debit normal.<br>Besaran banjir dianalisis dalam kurun waktu tertentu yang disebut sebagai<br>banjir periode tahunan. Definisi banjir<br>Banjir adalah suatu kondisi jika debit melebihi debit normal.<br>Besaran banjir dianalisis dalam kurun waktu tertentu yang disebut sebagai<br>banjir periode tahunan.<br>Periode ulang analisis biasanya 2, 5, 10, 50, Definisi banjir<br>Banjir adalah suatu kondisi jika debit melebihi debit<br>Besaran banjir dianalisis dalam kurun waktu tertentu<br>banjir periode tahunan.<br>Periode ulang analisis biasanya 2, 5, 10, 50, 500, 100 Definisi banjir<br>Banjir adalah suatu kondisi jika debit melebihi debit normal.<br>Besaran banjir dianalisis dalam kurun waktu tertentu yang disebut sebagai<br>banjir periode tahunan.<br>Periode ulang analisis biasanya 2, 5, 10, 50, Definisi banjir<br>Banjir adalah suatu kondisi jika debit melebihi debit normal.<br>Besaran banjir dianalisis dalam kurun waktu tertentu yang disebut sebagai<br>banjir periode tahunan.<br>Periode ulang analisis biasanya 2, 5, 10, 50, Definisi banjir<br>Banjir adalah suatu kondisi jika debit melebihi debit normal.<br>Besaran banjir dianalisis dalam kurun waktu tertentu yang disebut sebagai<br>banjir periode tahunan.<br>Periode ulang analisis biasanya 2, 5, 10, 50,

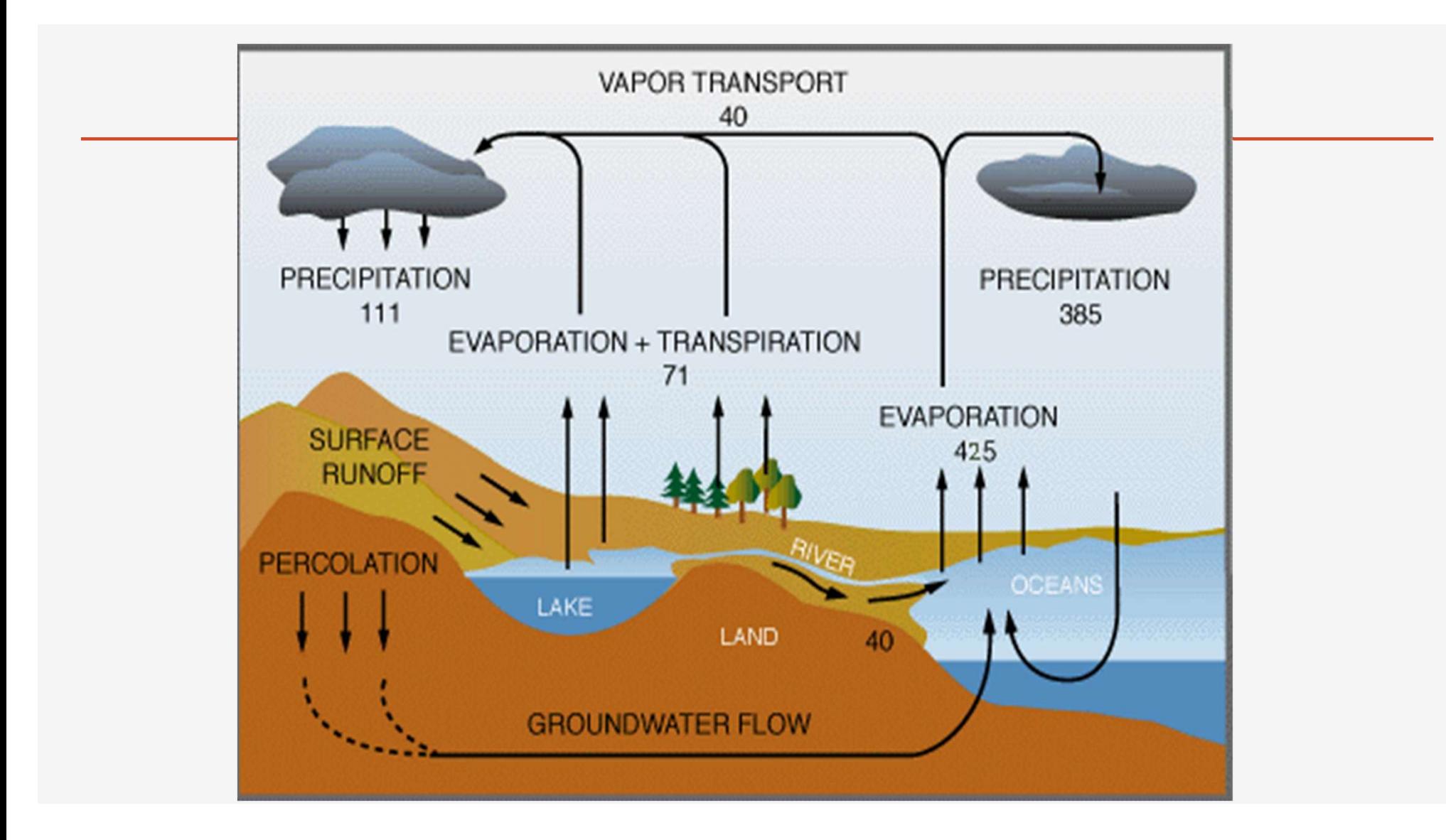

http://www.merrimack.org/watershed/waterbalance.html

### salju

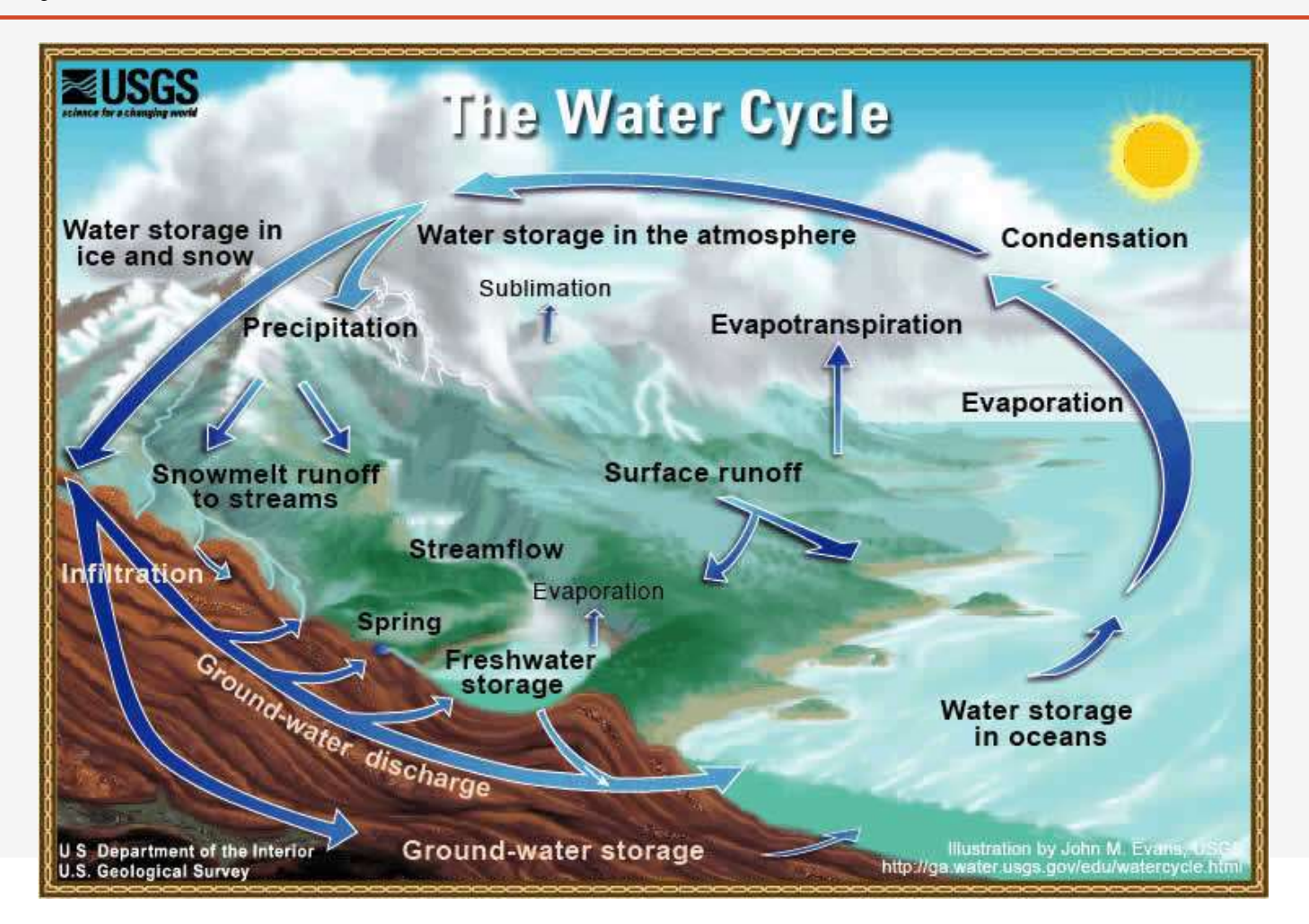

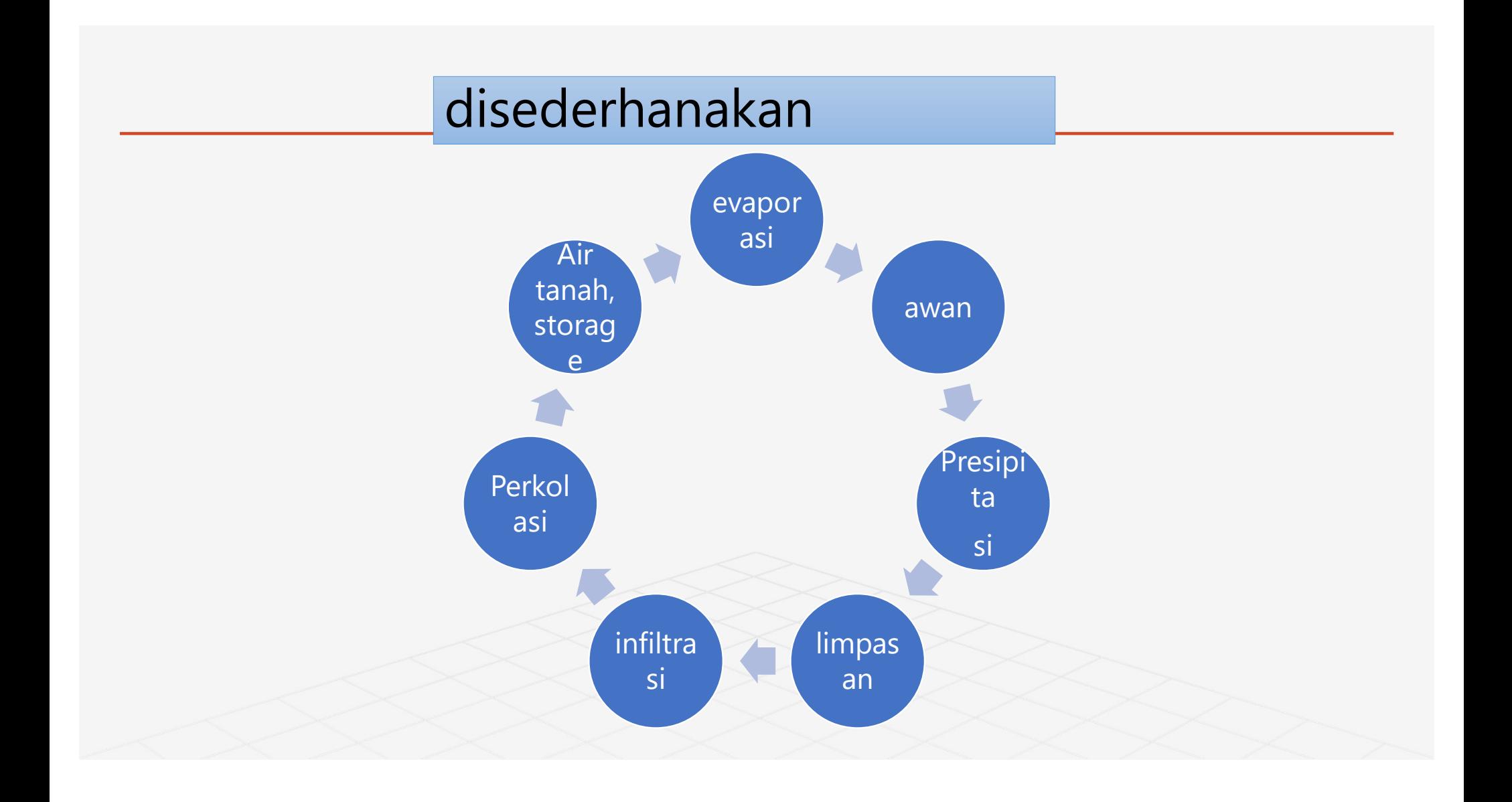

http://www.ce.utexas.edu/prof/maidment/grad/samuels/txrr/TxRRreport.htm

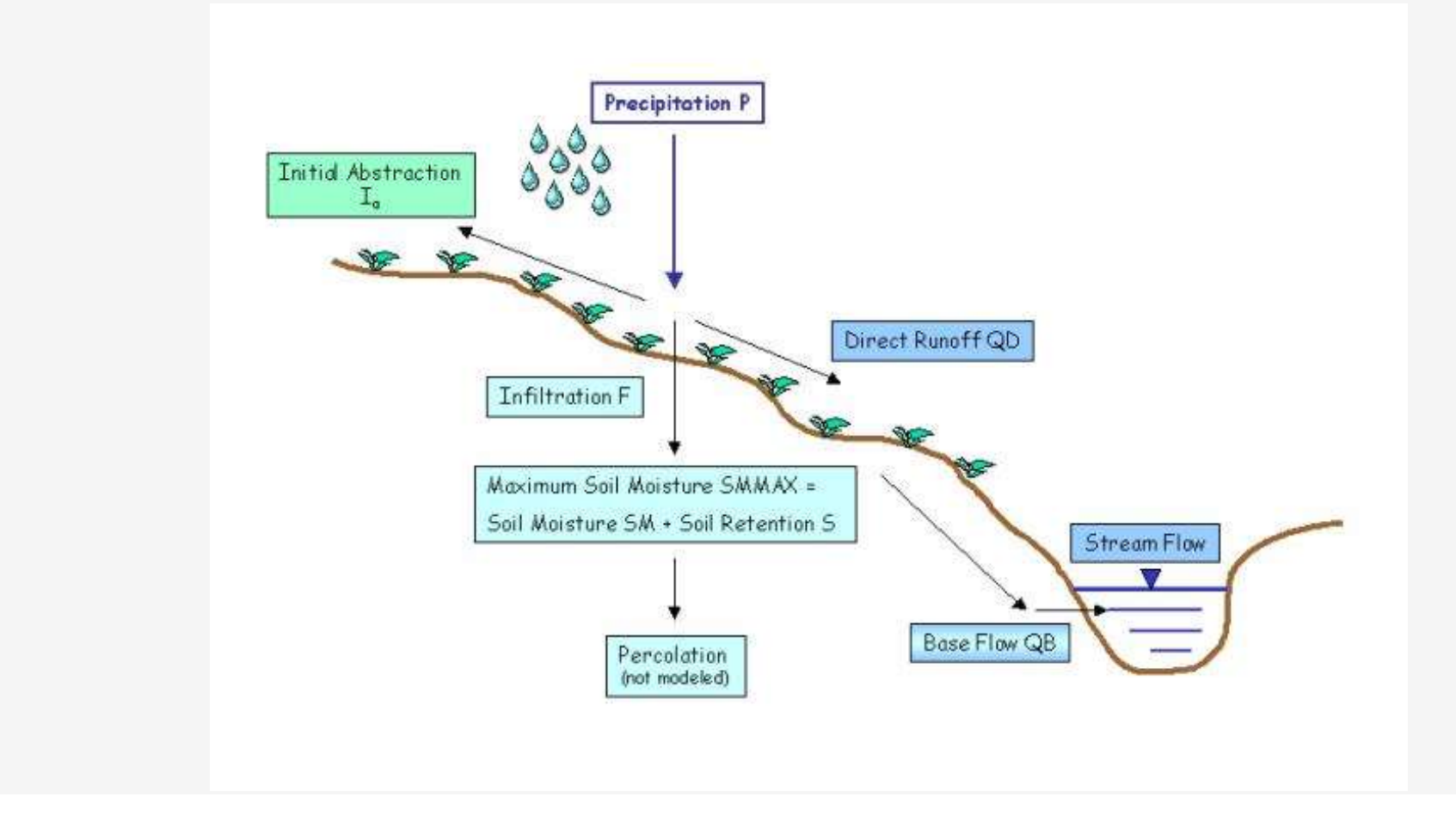

http://www.dnr.state.md.us/education/envirothon/impervious.html

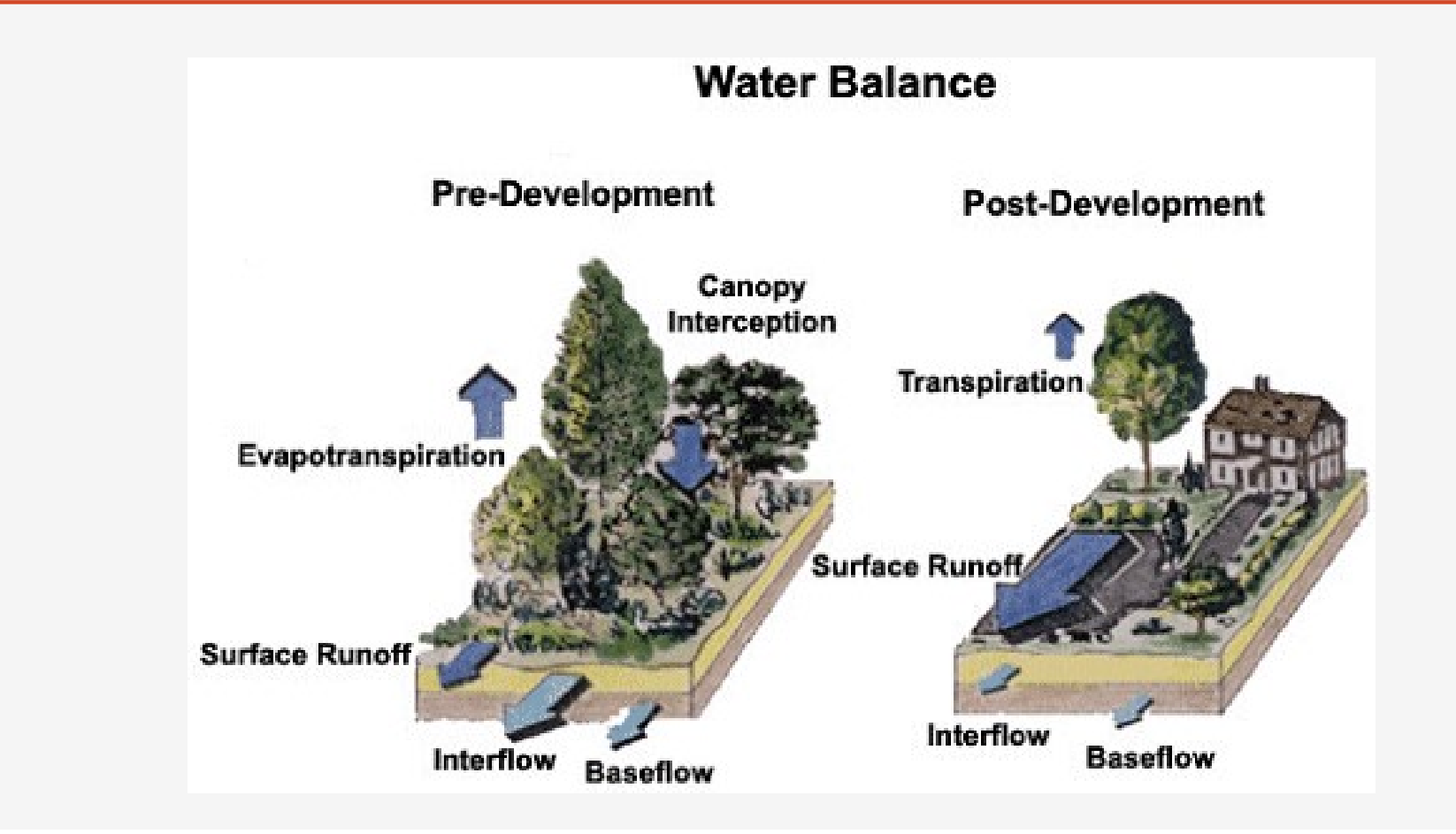

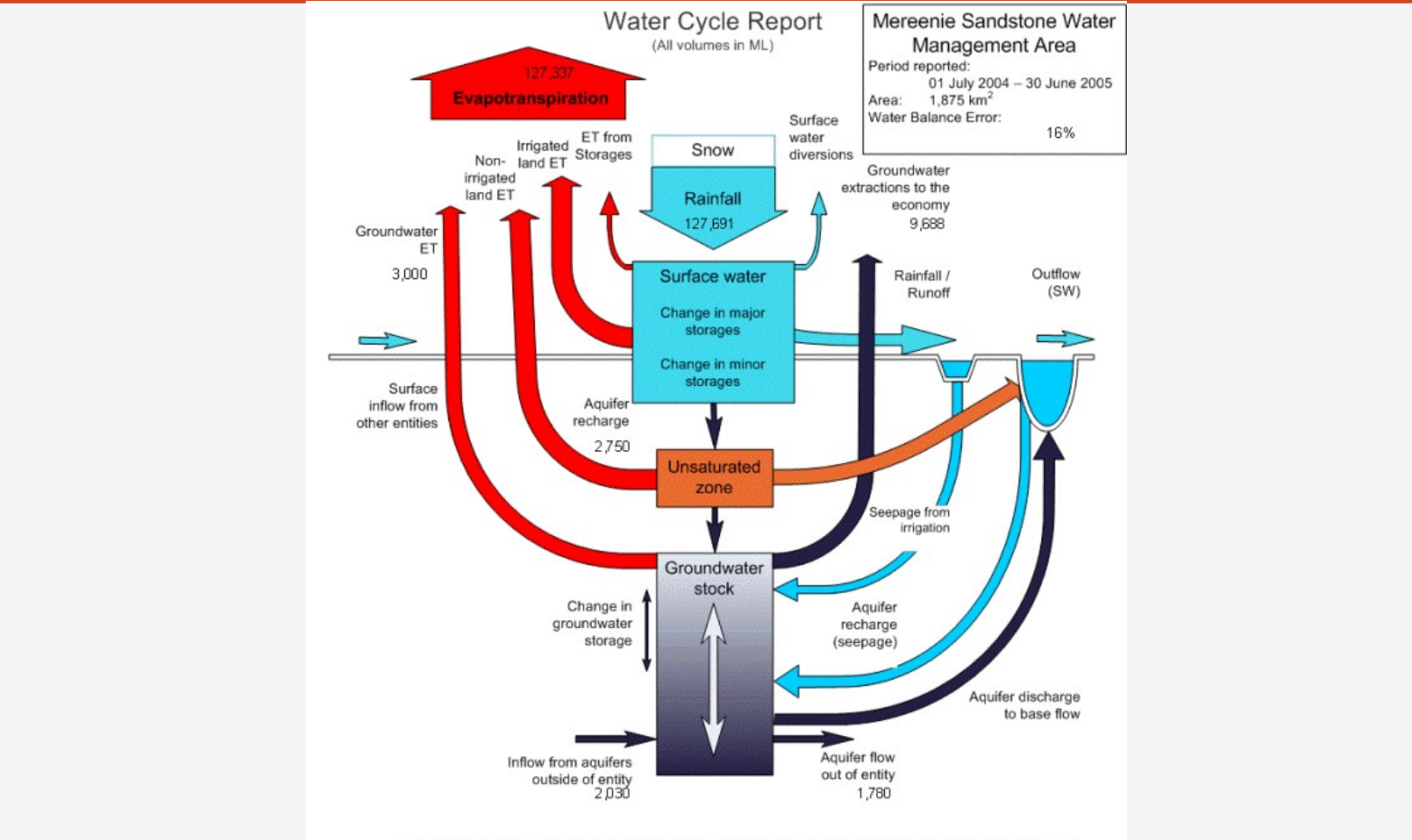

http://www.water.gov.au/RegionalWaterResourcesAssessments/SpecificGeographicRegion/tabbedreports.aspx?PID=NT\_GW\_250

NB: Please note volumes for some items could not be provided. For further detail, see water balance report.

### Why Use 3D?

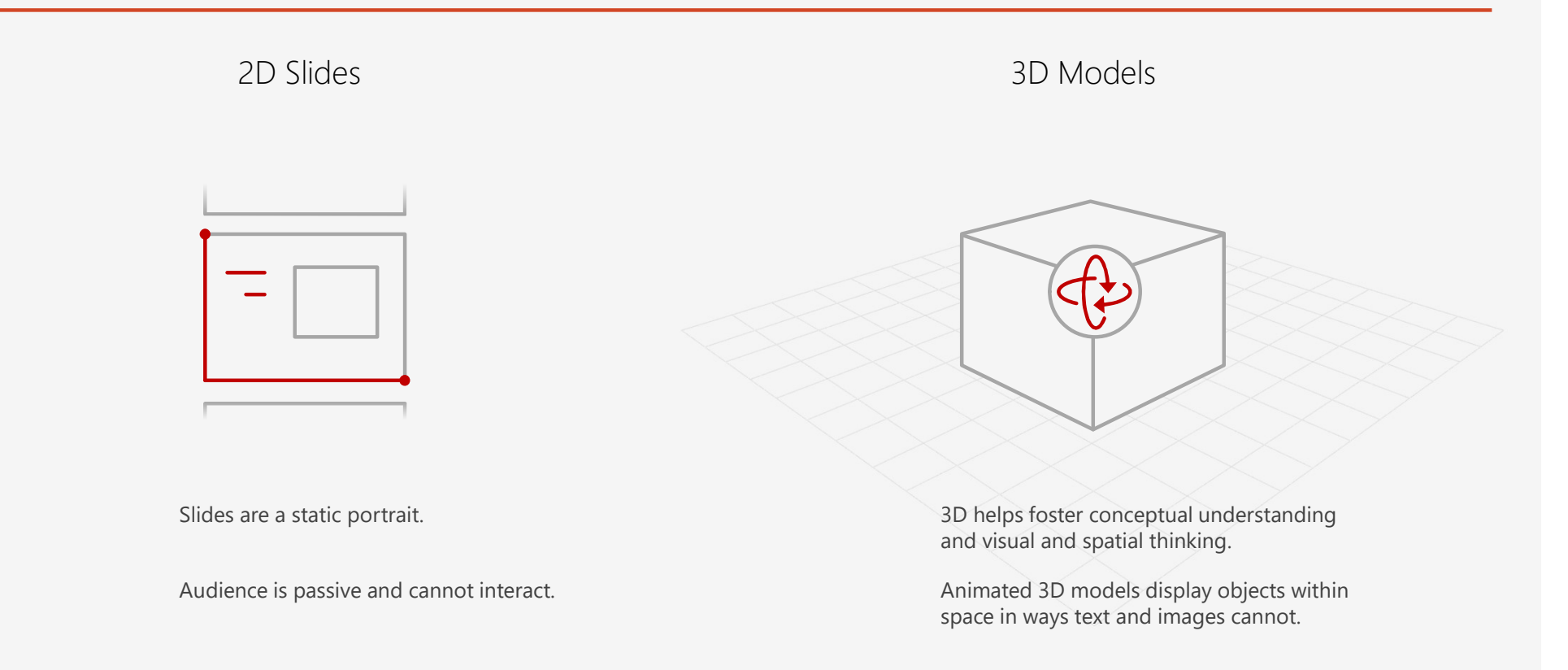

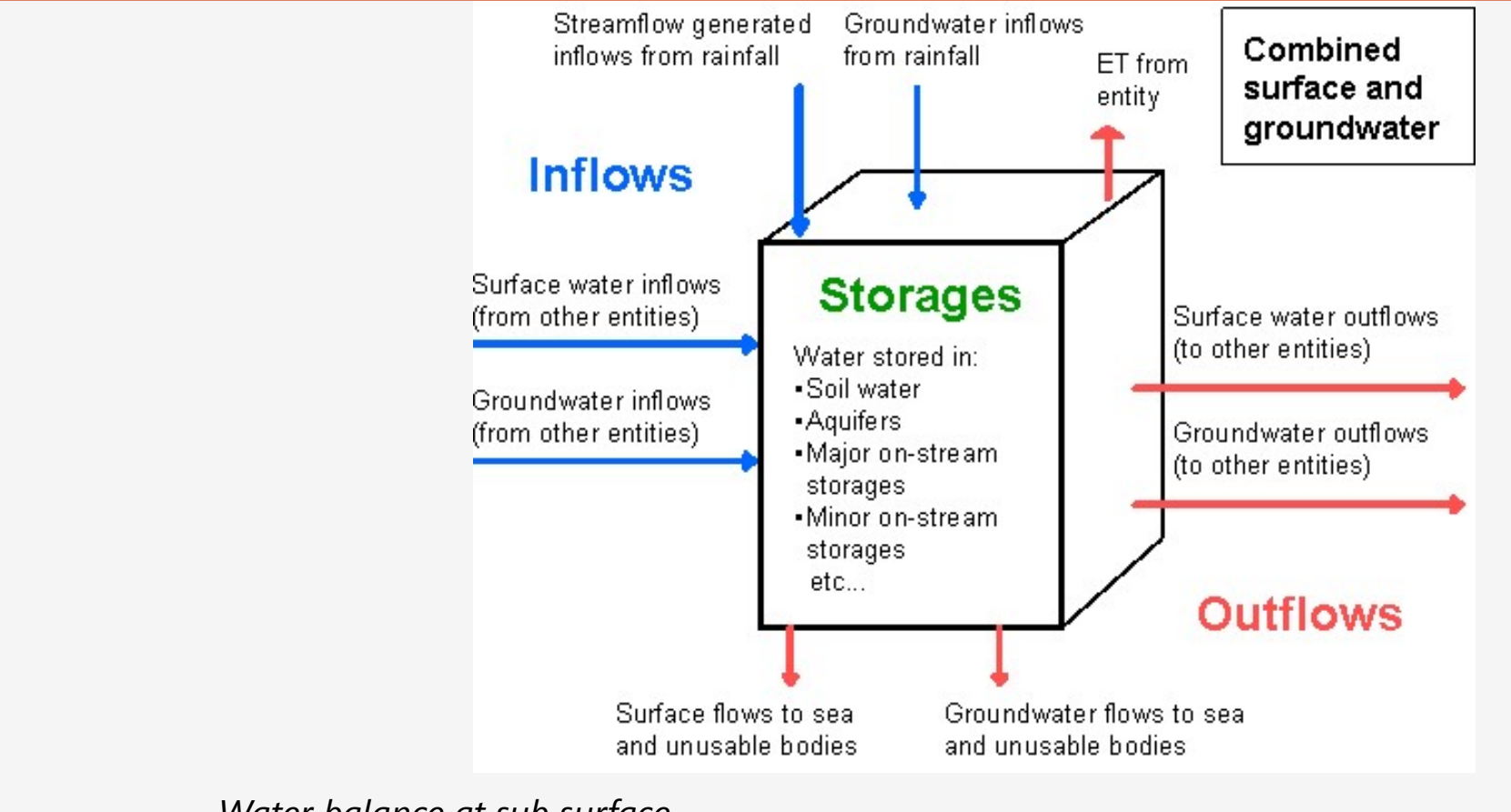

http://www.water.gov.au/WaterAvailability/Waterbalanceassessments/Waterbalanceresults/index.aspx?Menu=Level1\_3\_2\_3

Water balance at sub surface

http://megapolitan.kompas.com/read/2008/03/30/17085533/Hujan.Es.Juga.Landa.Bandung.

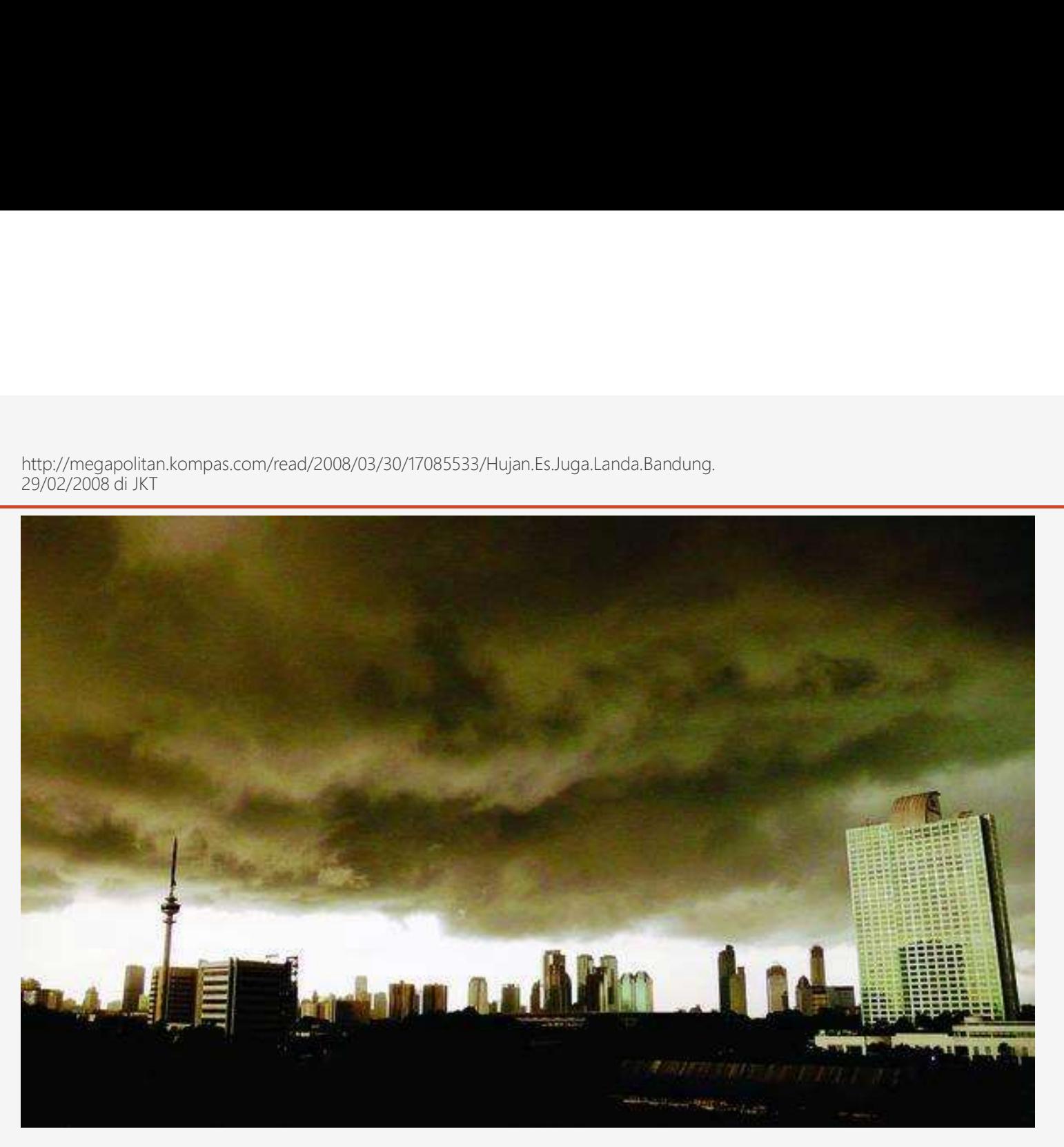

### NERACA AIR

WATER BALANCE

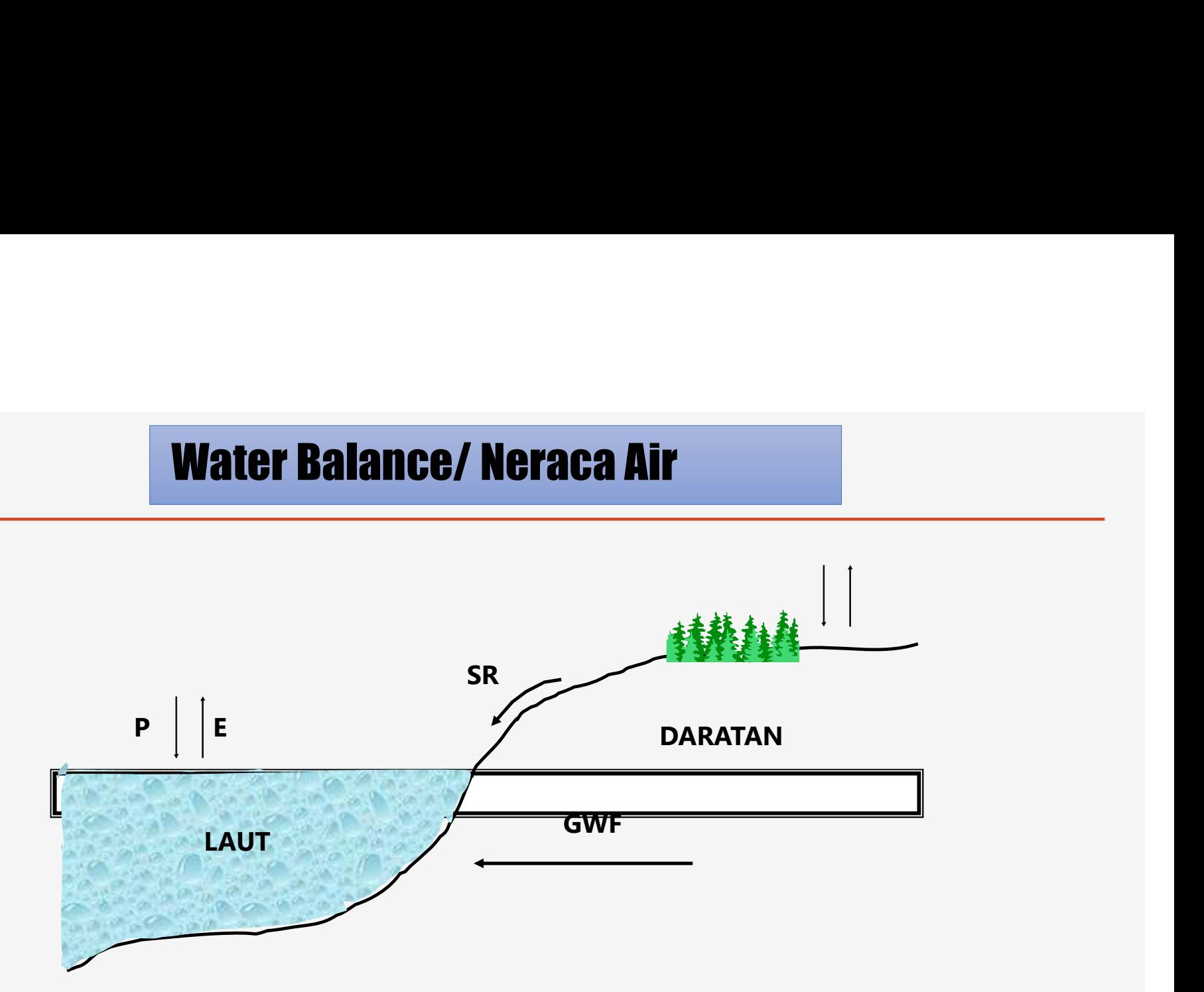

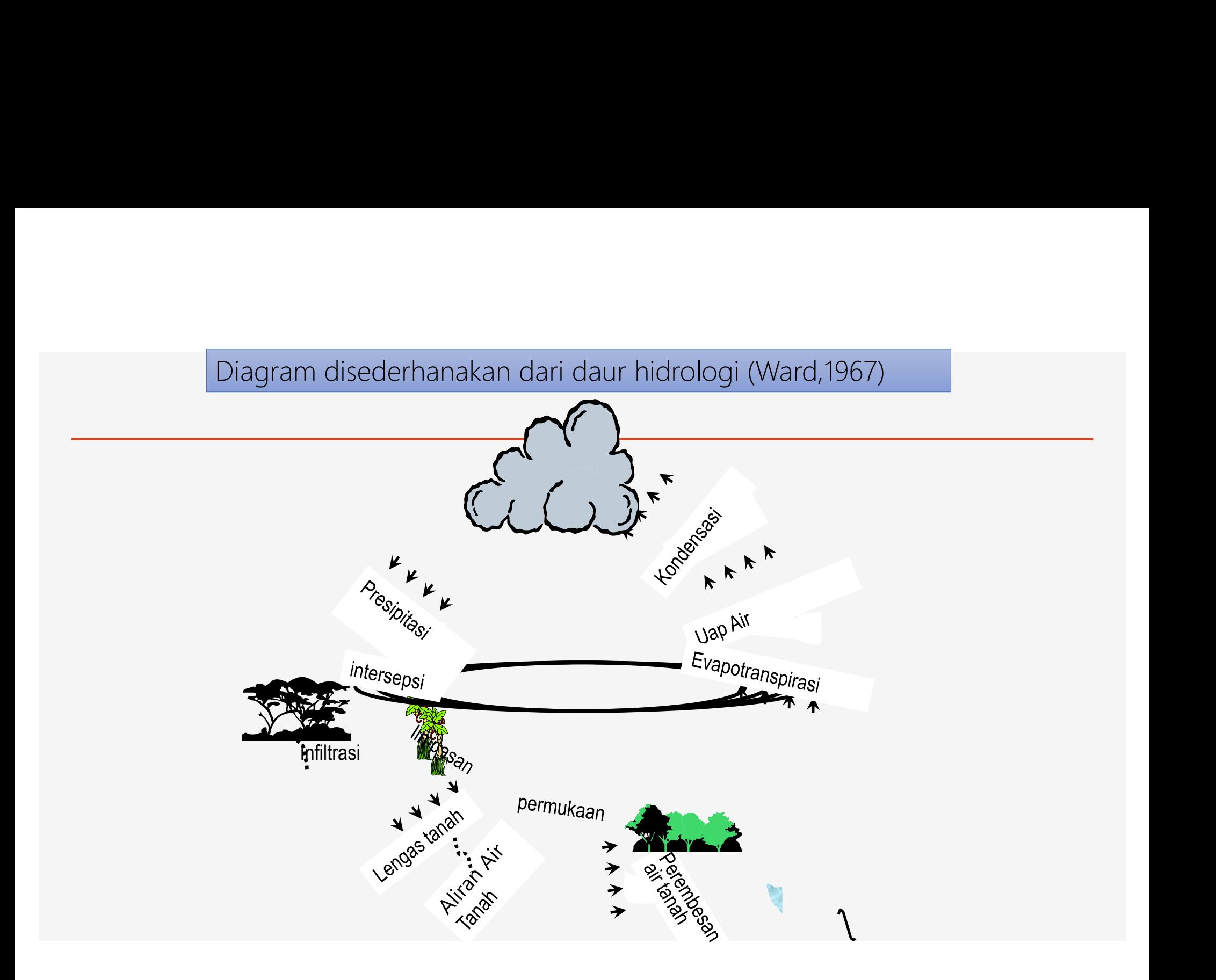

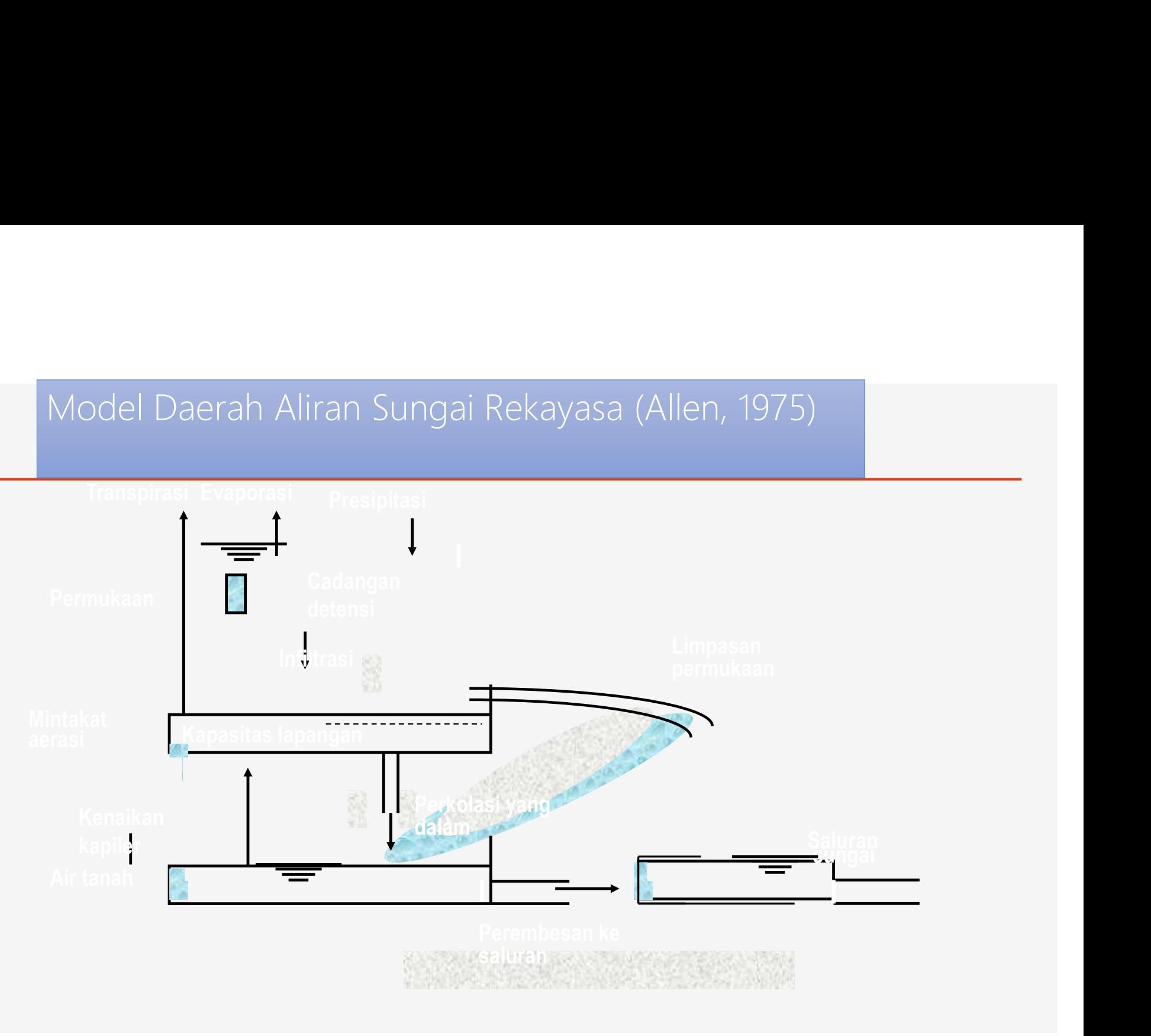

saluran juga di kacamatan dan kalendar dan kalendar dan kalendar dan kalendar dan kalendar dan kalendar dan ka<br>Kabupatèn Pangkaluran dan kalendar dan kalendar dan kalendar dan kalendar dan kalendar dan kalendar dan kalend

### Neraca Air/Water Balance untuk Lautan berlaku persamaan :

### • P = presipitasi (hujan) **e Example 2014 Example 2014**<br> **Figure 2014 Example 2014 Example 2014**<br>
Figure 2014 Example:<br>
Figure 2014 Example 2014<br>
Figure 2014 Example in storage<br>
Figure 2014 Example in storage<br>
Figure 2014 Example in storage<br>
Figure  $P = E - SR \pm \Delta S - GWF$

- 
- 
- 
- 
- 

### Water Balance untuk Daratan<br>berlaku persamaan : Water Balance untuk Daratan<br>berlaku persamaan :<br> $P = E + SR \pm \Delta S + GWF$  $\begin{array}{l} \text{er Balance untuk Daratan} \ \text{ku persamaan :} \ \text{F = presptasi (hujan)} \ \text{F = penguapan} \ \text{F = perubahan dalam tampungan (storage)} \end{array}$  $\begin{array}{l} \mathsf{er\;Balance\; untuk\, Daratan} \ \mathsf{ku\; persamaan:} \\\\ \mathsf{e}\ \mathsf{E}\ +\ \mathsf{S}\mathsf{R}\ \pm\ \Delta\mathsf{S}\ +\ \mathsf{G} \\\ \mathsf{e}\ \mathsf{P}\ =\ \mathsf{presipitasi\;(hujan)} \\\\ \mathsf{e}\ \mathsf{E}\ =\ \mathsf{penguapan} \\\\ \mathsf{S}\ \mathsf{R}\ =\ \mathsf{airan\; permukaan\ (surface\ run-e)} \end{array}$ Free Balance untuk Daratan<br>
• Ru persamaan :<br> **= E + SR ±**  $\Delta S$  **+ GWF**<br>
• P = presipitasi (hujan)<br>
• E = penguapan<br>
• ES = perubahan dalam tampungan (storage)<br>
• SR = aliran permukaan (surface run-off)<br>
• GWF = aliran air Friedrich Balance untuk Daratan<br>
• Ru persamaan :<br>
• Friedrich (hulan)<br>
• Friedrich (hulan)<br>
• Errenguapan<br>
• Esternation dalam tampungan (storage)<br>
• SR = aliran permukaan (surface run-off)<br>
• GWF = aliran air tanah

### $\frac{1}{2}$ <br>  $\frac{1}{2}$ <br>  $P = E + SR \pm \Delta S + GWF$

- 
- 
- 
- 
- 

### Dengan memperhatikan persamaan diatas secara Dengan memperhatikan persamaan diatas secara<br>umum Ven Te Chow (1964) menuliskan :<br>Penan Dengan memperhatikan persamaan diatas se<br>umum Ven Te Chow (1964) menuliskan :<br>  $\sum_{\text{Dengan}\atop 1 = \text{ Aliran masuk "in flow"}} I - O = \pm \Delta s$ Dengan memperhatikan persamaan diatas secara<br>umum Ven Te Chow (1964) menuliskan :<br><sup>Dengan</sup><br> $\frac{1}{1 - \text{Aliran mask "in flow"}} I - O = \pm \Delta s$ <br>O = Aliran keluar/kehilangan "out flow"<br> $\Delta S = \text{"change" in storage"}$

Dengan

$$
\int_{\text{in flow}^*} I - O = \pm \Delta s
$$

- 
- 
- $\Delta S$  = "change in storage"

# Water balance untuk sebuah waduk

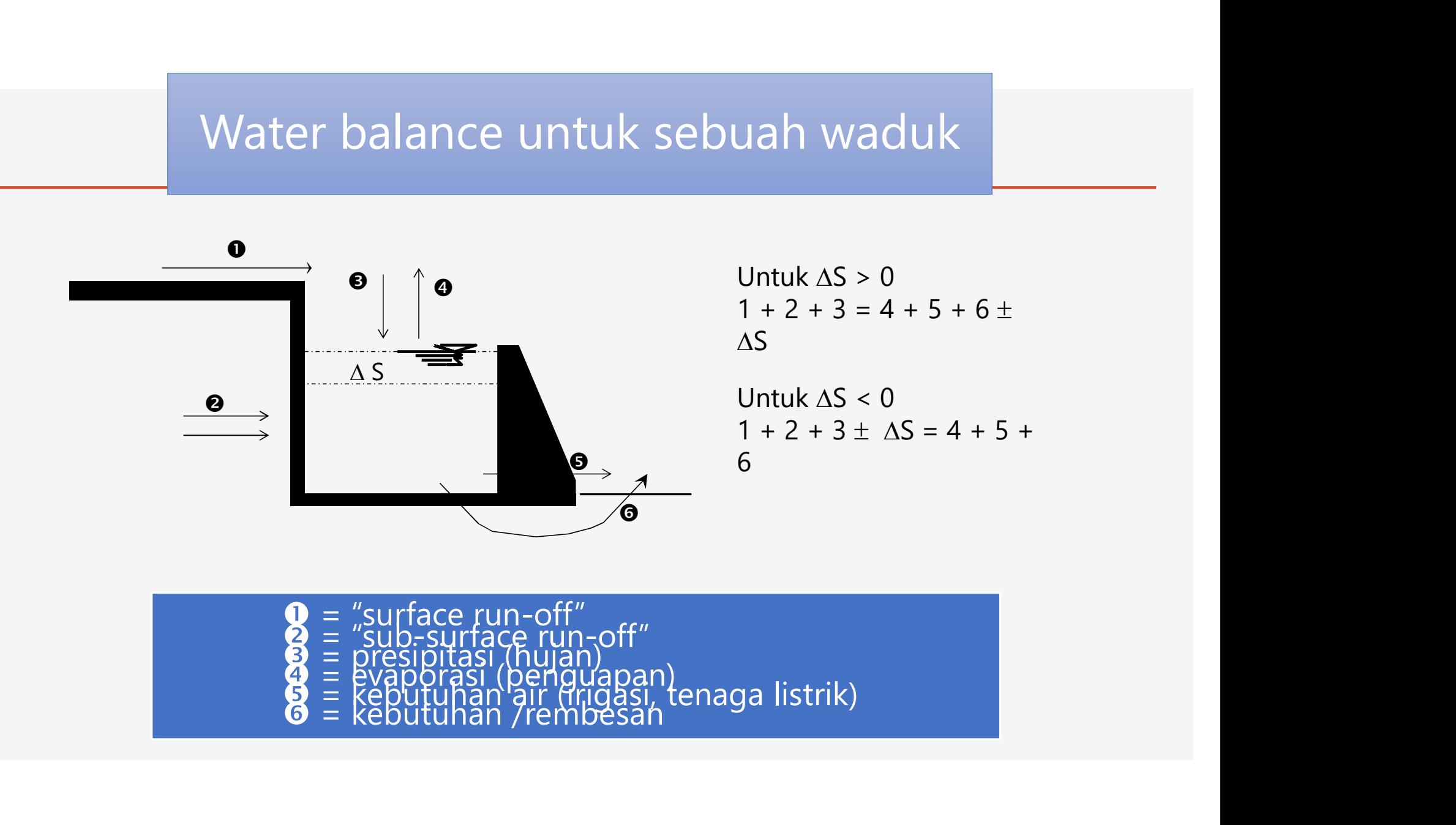

### No 3D Model? No Problem!

Microsoft makes it easy to insert a 3D Model! Simply go to the Insert Ribbon and All Animated Model click on the 3D Models option. Choose the option for online sources gallery (shown at the right). Select the model you wish to insert.

3D Models is a subscription-only feature. If you have a subscription, the next slide shows you how it works in a new presentation.

### Online 3D Models  $\odot$   $\odot$ O Search 3D Models **Animated for Education** Emoi Avatars Celebrations **Electronics and Gadgets Microsoft Products** Dinosaur **Math Symbols 3D Icons 3D Shapes** Letters Geology **Biology**

### How to Insert a 3D Model

### Insert a 3D Model<br>
Insert a 3D Model (<br>
Insert > 3D Models for Online Sources<br>
Insert > 3D Models from Online Sources<br>
-or-<br>
That will open the Online 3D Models Window where you can<br>
from within PowerPoint.<br>
From within Po Presentation1 - PowerPoint Transitions Design Animations Slide Show  $\sum$ io-Shapes Icon  $3D$ SmartArt Chai Album ~  $\sim$ Models ~ Images **C** From a File... From Online Source

Review

View

Forms

Forms

时G

6DM

To Insert a 3D Model:

3

**1** From the Ribbon, go to **1999** From the Ribbon, go to Insert > 3D Models

-or-

That will open the Online 3D Models Window where you can search or browse categories of various 3D models, right from within PowerPoint.

- $\boldsymbol{\Omega}$ Hint: You need to be online when you add the model.
- 2 To search for a keyword, type a word or phrase into the
	- search box at the top of the window and press enter.<br>To insert a 3D Model, **click** or tap on the model > Insert.<br>The 3D Model will now be downloaded and placed onto

your PowerPoint slide.

### Have Your Own 3D Model? You Can Import It!

PowerPoint allows you to import a variety of popular 3D model formats.

So no matter your workflows outside of PowerPoint, you should be able to find a suitable solution to make your 3D New models portable and presentable to virtually anyone, anywhere and on any device (with just a few quick modifications)

### To Insert a 3D Model:

### 1 Go to Insert > 3D Models from a File...

This will open the Insert 3D Model Window where you can search your computer, network or cloud drive for any saved 3D models.

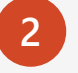

### StereoLithography Format (\*.stl)<br>2 Insert the 3D model by selecting the file and<br>2 Binary GL Transmission Format (\*.qlb) clicking on Insert.

 $B5.$ 

Insert

্যক্ত

**Transitions** 

Album -

Animations

Shapes Icons

**Slide Show** 

From a Eile...

Filmbox Format (\*.fbx) Object Format (\*.obj)

Polygon Format (\*.ply)

All Files (\*.\*)

 $3D$ 

Models \*

Review

All 3D Models (\*.fbx;\*.obj;\*.3mf;\*.ply;\*.stl;\*.glb)

All 3D Models (\*.fbx;\*.obj;\*.3mf;\*.ply;\*.stl;\*.glb

SmartArt Cvt

3D Manufacturing Format (\*.3mf)

Store

My Add-in

Add-ins

Design

Pictures Online Screenshot Photo

Images

Pictures

AutoSave On D

Ħ Table

 $\star$ 

Tables

Home

File

Slides

The 3D Model will now be placed onto your PowerPoint slide

### Two Ways to Position and Rotate Your 3D Model

Try them yourself with the parrot on the right:

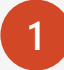

Click on your 3D Model: Click and hold on the 3D control to rotate or tilt your 3D model up, down, left, and right. **3D Control** 

2 Alternatively, with your model selected, on the Ribbon, in the 3D Model Tool Format tab, you can click on 3D Model Views gallery to apply one of the various position views.

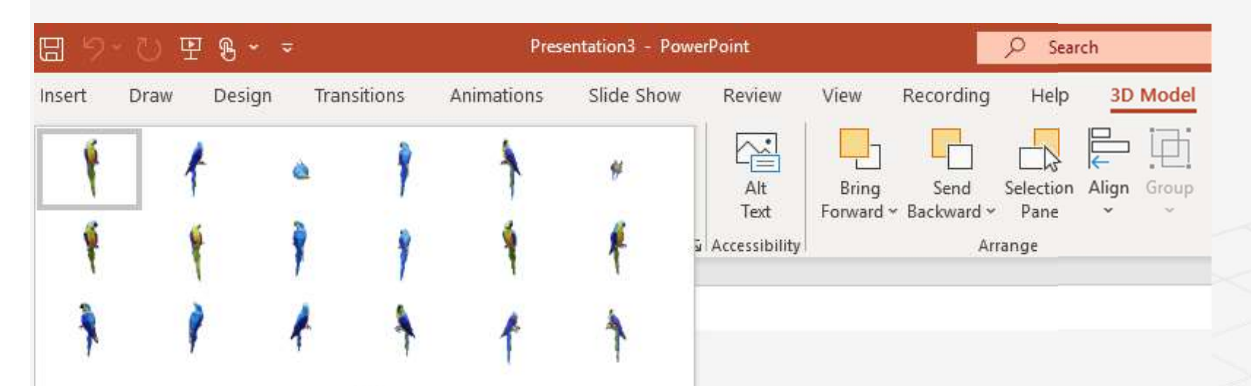

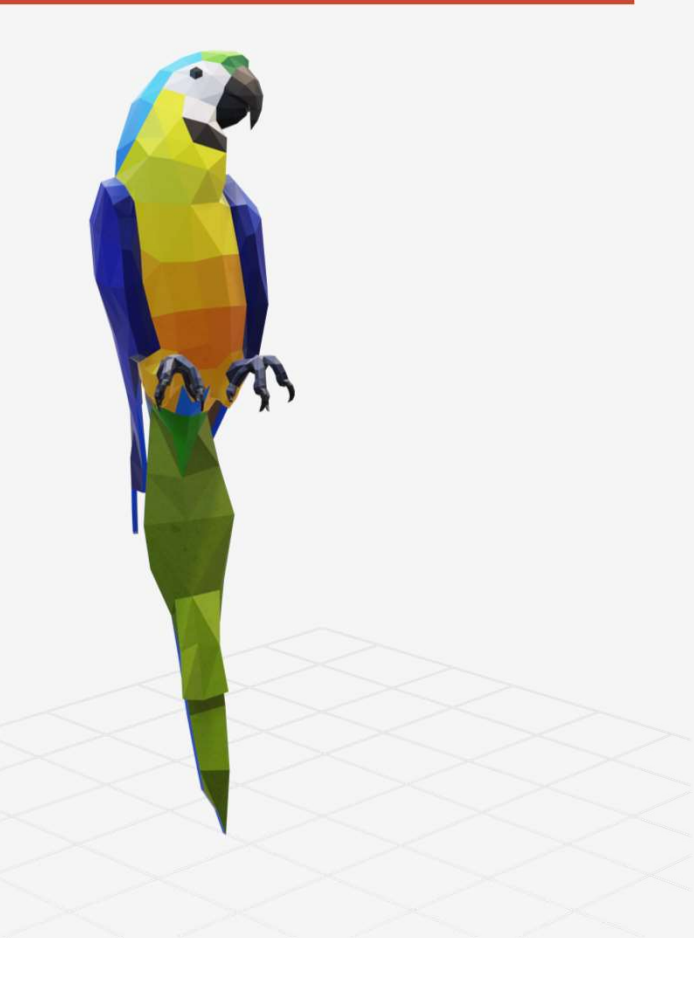

### Pan and Zoom

To resize or crop your 3D model within a frame, you can use the pan and zoom tool.

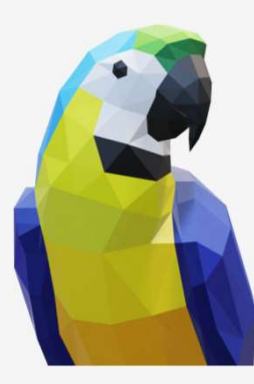

Select your 3D model >  $3D$  Model > Pan

Note: the Pan & Zoom tool acts like an on/off (toggle) switch. Once pressed, you'll see a gray box around the Pan & Zoom button to indicate the feature is activated. Press the button again to deactivate the Pan & Zoom feature.

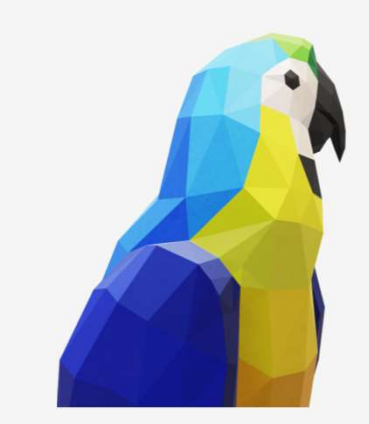

& Zoom move, rotate, and resize your 3D model. With the Pan & Zoom button enabled, now  $\begin{array}{|c|c|} \hline \textbf{3} & \textbf{2} & \textbf{3} \\\hline \end{array}$ 

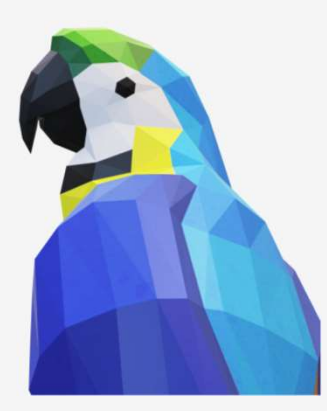

When you are finished editing, click the Pan & Zoom button again to exit Pan and Zoom mode.

### Now Animate Your 3D Model Using the Morph Transition

Try it yourself with the parrot on the right: **Duplicate this slide: Right-click the Manufather Manufather Manufather Manufather Manufather Manufather Manufather Manufather Manufather Manufather Manufather Manufather Manufather Manufather Manufather Manufather Manufat** slide thumbnail and select **the select** of the select of the select of the select of the select of the select of the select of the select of the select of the select of the select of the select of the select of the select Duplicate Slide. 2 In the second of these two  $\begin{array}{|c|c|c|c|c|}\n\hline\n\text{identical cities change the 2D}\n\hline\n\end{array}$ identical slides, change the 3D<br>Model on the right in some way Model on the right in some way  $\frac{10}{\frac{1}{\text{Perveve}}}$ (rotate, move, or resize), then go to Transitions > Morph. **3** Return to the first of the two slides and press the **Slide Show** button and then Duplicate this slide: Right-click the<br>
slide thumbnail and select<br>
Duplicate Slide.<br>
Duplicate Slide.<br>
Slide Show slide<br>
Slide Show slide<br>
Slide Show slide<br>
In the second of these two<br>
dientical slides, change the 3D<br>
Mod select Play to see your parrot morph!

### Animate Your 3D Model Using the Animations Tab

Try it yourself with the parrot on the right:

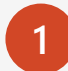

Select the 3D Model on the right, then go to Animations > Turntable

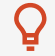

Hint: Effect Options gives you even more options for Turntable.

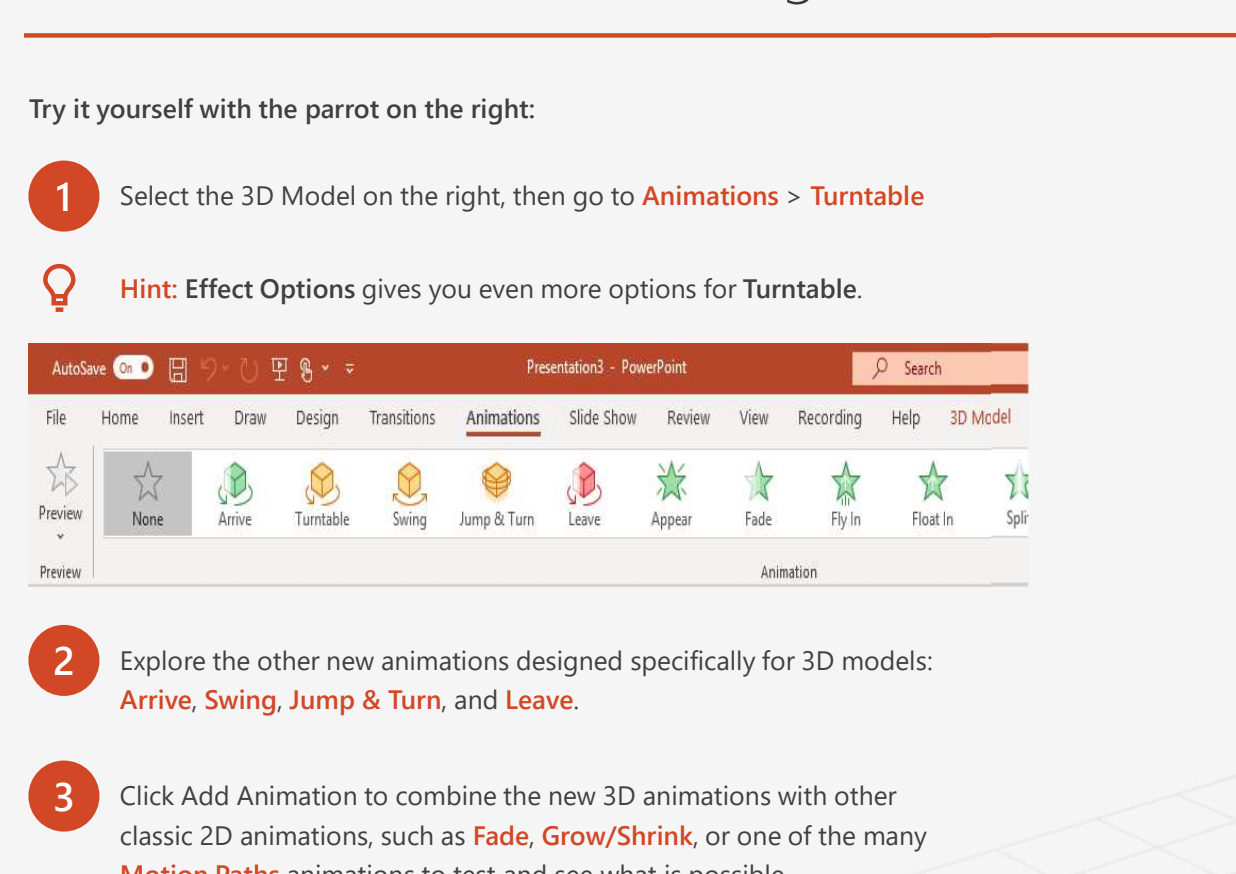

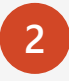

2 Explore the other new animations designed specifically for 3D models:

classic 2D animations, such as Fade, Grow/Shrink, or one of the many Motion Paths animations to test and see what is possible.

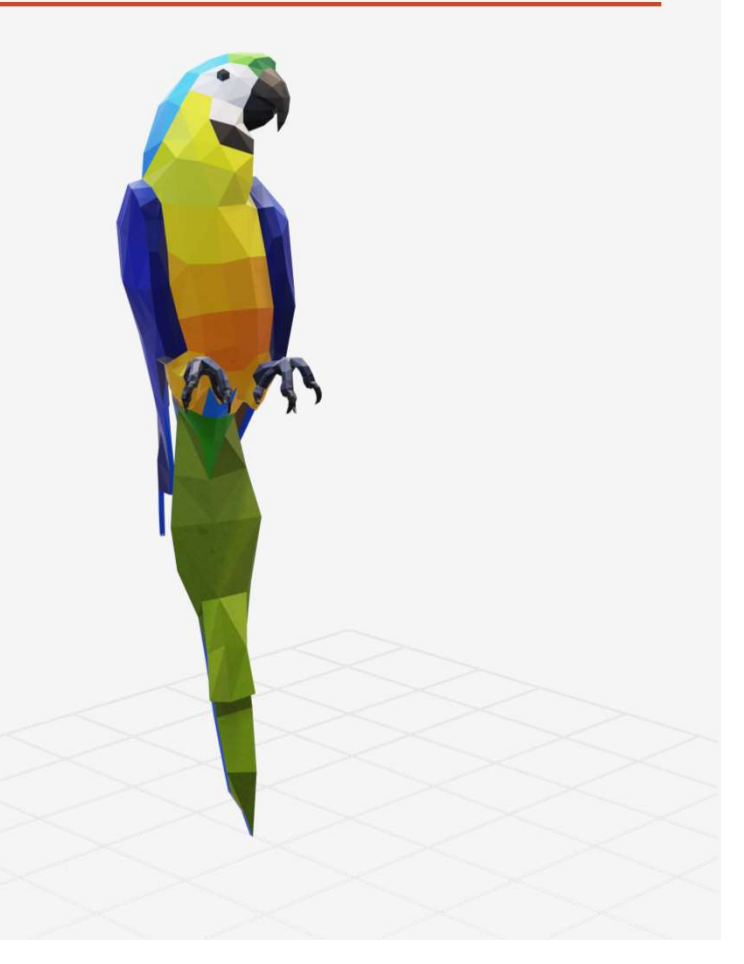

### More questions about PowerPoint?

Try

change slide background

insert image from web

add online video

Select the Tell Me  $\left($  Q button and type what you want to know. Select the Tell Me  $\left($  Q button and type what you want to know.

Visit the PowerPoint team blog

Go to free PowerPoint training

SELECT THE ARROW WHEN IN SLIDE SHOW MODE